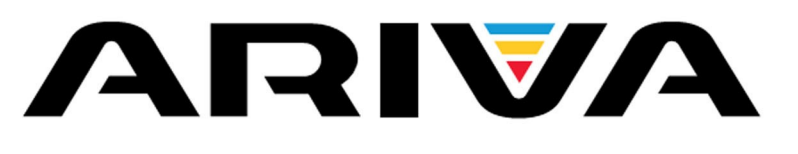

# Manual de usuario

**T750i**

*Español*

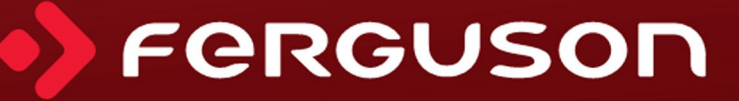

# **¡ADVERTENCIA!**

Los receptores de satélite Ferguson permiten grabar y almacenar datos en discos duros externos HDD, así como en memorias USB (pendrive). No obstante, el correcto funcionamiento de la opción de grabación depende del tipo de memoria conectada. Familiarícese con las siguientes limitaciones.

# **RECUERDE:**

1. Para usar una memoria externa conectada a través del puerto USB, dicha memoria deberá soportar el estándar USB 2.0. Para asegurar una correcta grabación y reproducción, será necesario emplear **memorias con velocidad de grabación de 9.0 MB/s o más rápidas**. Es posible que discos duros y memorias USB más lentos no funcionen correctamente, presenten problemas a la hora de grabar congelando la imagen o no funcionen en absoluto.

2. Únicamente los discos con una partición básica en formato NTFS o FAT32 funcionarán correctamente (se recomienda emplear el formato NTFS). Si no dispone de este formato, prepare el disco con ayuda de un ordenador antes de conectarlo al receptor.

3. Las memorias muy fragmentadas o muy llenas también pueden funcionar de manera irregular e incorrecta.

4. Los discos duros externos HDD deberán poseer una fuente de alimentación independiente, ya que el puerto USB del receptor no tiene potencia suficiente para suministrarles energía.

# **ATENCIÓN**

1. Bajo ningún concepto se deberá desconectar el dispositivo USB del receptor durante la grabación o reproducción. La desconexión durante el funcionamiento podría dañar el receptor y/o la memoria flash así como los datos registrados.

2. No toque el dispositivo en funcionamiento, y especialmente el puerto USB, con las manos húmedas o mojadas. ¡Correrá el riesgo de electrocutarse y causar daños permanentes en el receptor!

#### <span id="page-2-0"></span>**MEDIDAS DE SEGURIDAD**

Por favor, familiarícese con el presente Manual de usuario y las advertencias que éste contiene. ¡Recuerde también colocar su antena en la posición correcta!

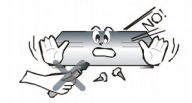

Para evitar el riesgo de electrocución, no abra nunca la carcasa. Cualquier daño del sello de garantía invalidará la garantía del dispositivo.

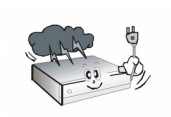

Desconecte el dispositivo durante una tormenta o cuando no se utiliza durante largo tirmpo. Recuerde que la garantía no cubre los daños causados por caída de rayo.

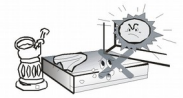

No exponga el dispositivo a la acción directa de los rayos solares. Manténgalo alejado de fuentes de calor y ambientes húmedos. No cubra los orificios de ventilación. De este modo asegurará la correcta circulación de aire.

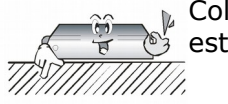

Coloque el dispositivo en posición horizontal, sobre una superficie plana, lisa y estable.

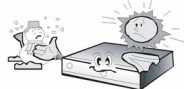

Si traslada el dispositivo de un local cálido a otro frío (o viceversa), espere al menos 1 hora antes de conectarlo a la red eléctrica. En caso contrario, podrían surgir problemas.

$$
\mathcal{L}(\mathcal{L})
$$

Mantenga el dispositivo alejado de floreros, botellas, acuarios y otras fuentes de agua para evitar posibles daños. No toque la clavija de la toma de corriente con las manos sin protección.

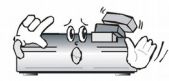

No coloque ningún objeto sobre la carcasa del dispositivo. Esto podría causar el recalentamiento del dispositivo y provocar problemas en la recepción de la señal.

Antes de realizar operaciones de mantenimiento o instalación, desconecte el receptor de la red eléctrica. No utilice alcohol ni líquidos que contengan amoníaco para limpiar el receptor. En caso de necesidad, limpie el dispositivo con un paño suave que no suelte pelusa, humedecido con una solución jabonosa muy diluida.

- No conecte ningún cable mientras la clavija de alimentación se encuentre en la toma de corriente.
- Compruebe el estado de los cables. Un cableado dañado puede causar incendios.
- Desconecte el receptor de la toma de corriente para conectar el cableado.

#### <span id="page-2-1"></span>**SOFTWARE DISPONIBLE PARA DESCARGA**

Ferguson utiliza todos los medios disponibles para suministrar a los usuarios actualizaciones de software que permitan obtener los parámetros más recientes del receptor de televisión terrestre. Ferguson se reserva el derecho de introducir correcciones, cambios o modificaciones en el software previamente empleado en el receptor bajo cualquier concepto y sin necesidad de previo aviso. La versión más reciente del software está disponible en la página [http://www.ferguson-digital.eu](http://www.ferguson-digital.eu/)

#### <span id="page-3-0"></span>**ACERCA DEL MANUAL DE USUARIO**

La empresa Ferguson Sp. z o.o. ha hecho todo lo posible para asegurar informaciones más actuales sobre sus productos. La garantía no cubre el contenido de este manual y renuncia a cualquier presunta garantía que se refiera al valor de mercado o su utilidad para determinados fines. Las informaciones contenidas en el presente documento tienen la función de instrucciones que permiten el uso y el mantenimiento del receptor.

La empresa Ferguson Sp. z o.o. se reserva el derecho a realizar correciones, modificaciones o traducciones del Manual de usuario sin previo aviso. Por este motivo se recomienda visitar con regularidad nuestra página web para obtener informaciones más recientes.

# <span id="page-3-1"></span>**SÍMBOLOS INDICADOS EN EL RECEPTOR**

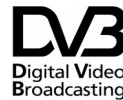

Logotipo de transmisión de la señal digital. Informa que el receptor es compatible con los estándares de Digital Video compatible CON Nos COLLEG<br>Broadcasting Digital Video Broadcasting.

 $\hat{\triangle}$  Advertencia: riesgo de electrocución no abrir. Advierte de los riesgos asociados a abrir la carcasa del receptor. La carcasa podrá ser abierta sólo por personal autorizado del servicio de reparaciones.

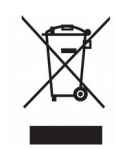

Cuando aparece este símbolo de cubo de basura tachado en un producto, significa que cumple la Directiva europea 2002/96/EC. Infórmese sobre el sistema local de reciclaje de productos eléctricos y electrónicos.

Proceda conforme a la legislación local y no se deshaga de sus productos antiguos con la basura doméstica normal. La eliminación correcta del producto antiguo ayudará a evitar posibles consecuencias negativas para el medioambiente y la salud.

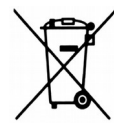

El producto contiene pilas cubiertas por la Directiva europea 2006/66/EC, que no se pueden eliminar con la basura doméstica normal. Infórmese de la legislación local sobre la recogida selectiva de pilas ya que el desecho correcto ayuda a evitar consecuencias negativas para el medio ambiente y la salud.

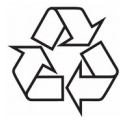

El producto ha sido diseñado y fabricado con materiales y componentes de alta calidad que pueden reciclarse y reutilizarse.

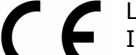

#### Logotipo CE.

Informa que el receptor cumple con los requerimientos de la directiva 2004/108/EC, relativa a la aproximación de las legislaciones de los Estados Miembros sobre compatibilidad energética, así como con los requerimientos de las directivas 2006/95/EC, relativas a la aproximación de las legislaciones de los Estados Miembros sobre baja tensión y seguridad en el manejo de aparatos eléctricos.

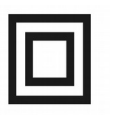

Logotipo de doble aislamiento. Informa que el receptor es un dispositivo seguro desde el punto de vista eléctrico, siempre y cuando se utilice de acuerdo con las indicaciones recogidas en el capítulo relacionado con la seguridad.

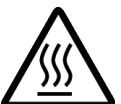

Logotipo de superficie caliente. ADVERTENCIA: SUPERFICIE CALIENTE. NO TOCAR. La parte superior de la caja, encima del radiador interior, puede alcanzar temperaturas elevadas mientras el dispositivo está funcionando. No toque la superficie caliente, especialmente el área alrededor del logotipo "superficie caliente" y panel superior.

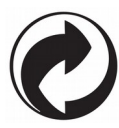

Cuando este logotipo se encuentra en un producto, significa que se ha pagado una contribución al sistema nacional asociado de recogida y reciclaje.

# **ÍNDICE**

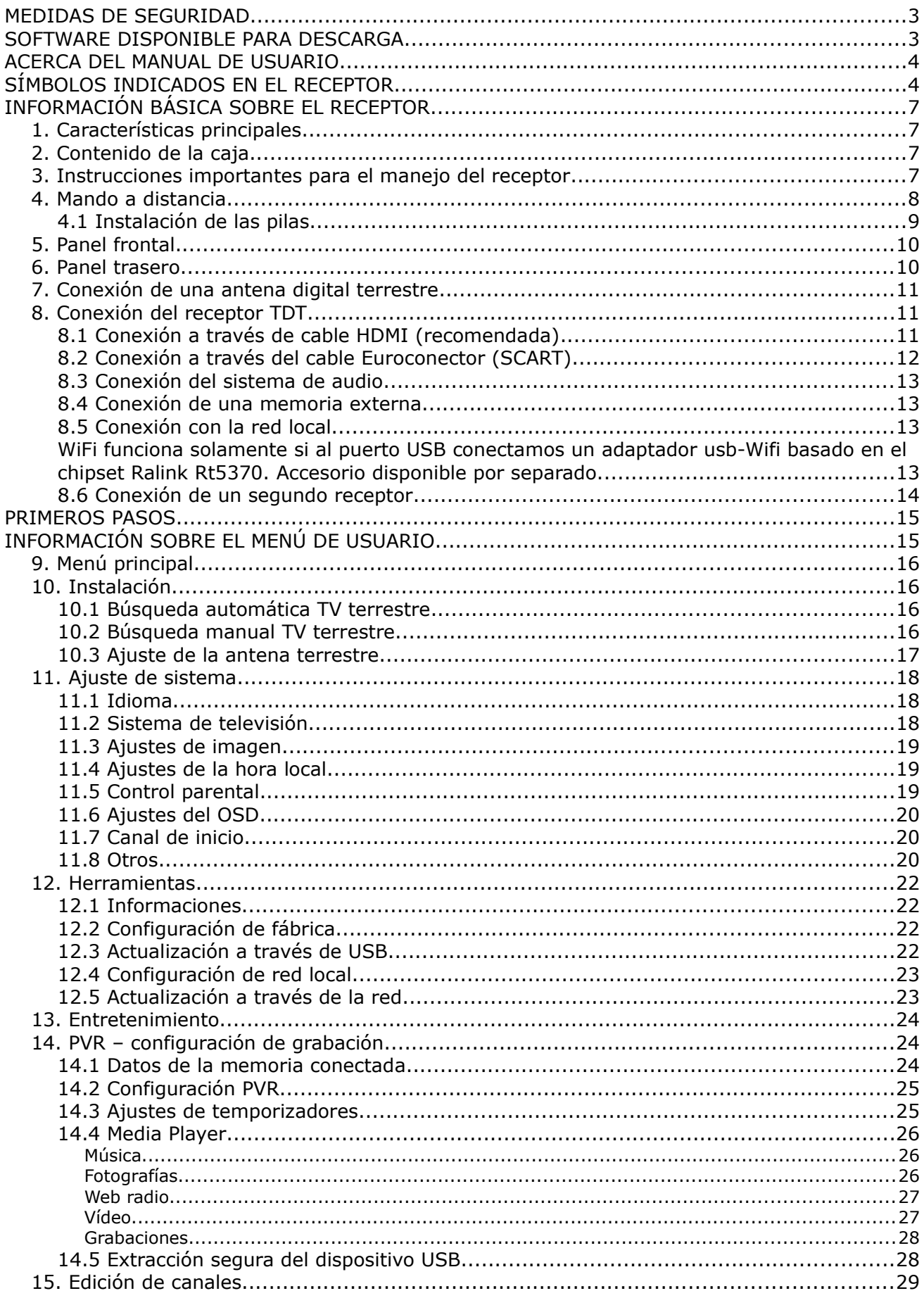

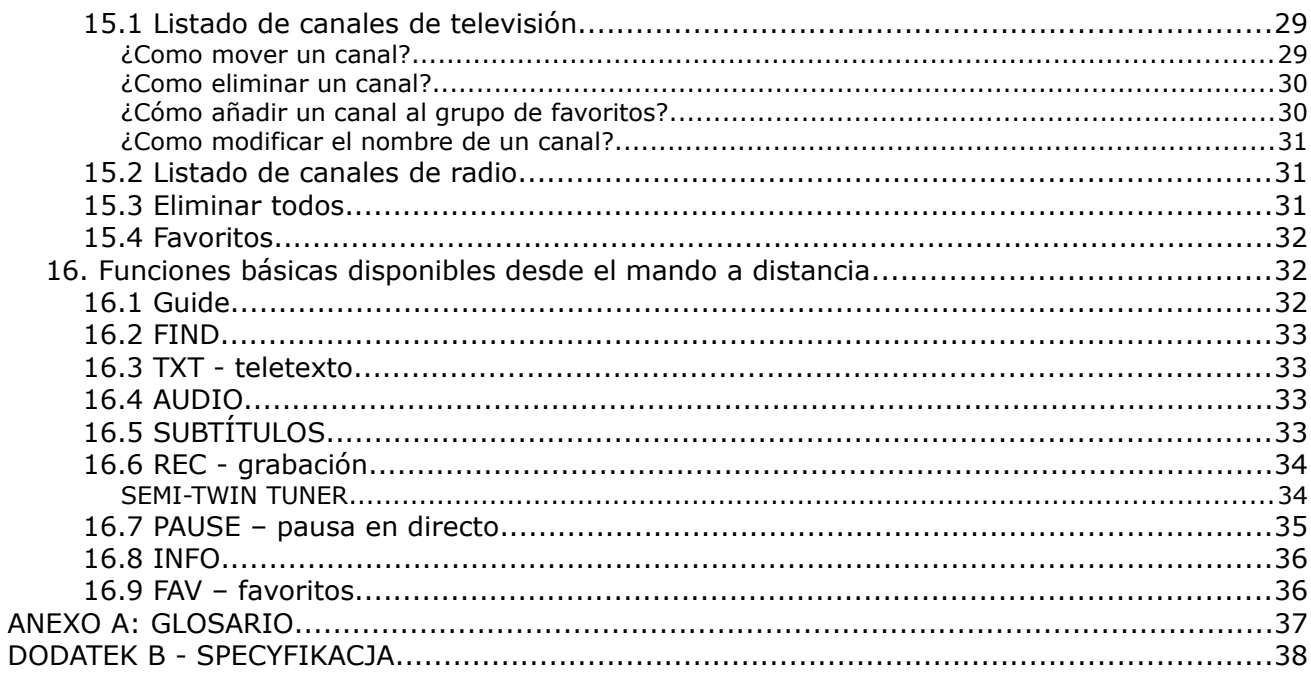

# <span id="page-6-0"></span>**INFORMACIÓN BÁSICA SOBRE EL RECEPTOR**

#### <span id="page-6-1"></span>**1. Características principales**

- $\checkmark$  Sintonización de canales de alta definición (High Definition)
- ✔ Ajuste de escala de la señal PAL para definiciones de 720p lub 1080p
- $\boldsymbol{\nu}$  Disponibilidad de temporizadores programables
- $\overline{v}$  Listas separadas de canales de televisión, radio y favoritos
- ✔ Función de búsqueda rápida de canales (QuickFind)
- $\checkmark$  Teletexto y subtítulos
- ✔ Estándares MPEG-2, MPEG-4, MPEG-4 AVC/H.264
- $\vee$  Compatible con sistema DVB-T/T2

# <span id="page-6-2"></span>**2. Contenido de la caja**

Desembale el receptor y compruebe que contiene todos los componentes indicados a continuación:

- $\sqrt{1}$  x Mando a distancia
- $\times$  1 x Manual de usuario
- $\times$  1 x Receptor

#### <span id="page-6-3"></span>**3. Instrucciones importantes para el manejo del receptor**

Gracias al empleo del menú de pantalla (OSD), se ha simplificado el manejo del receptorr y se ha reducido el número de botones del mando a distancia. Todas las funciones aparecen en la pantalla y pueden ser controladas mediante un número reducido de botones. Las funciones comunes están unidas en un solo "MENÚ". La función elegida está marcada con color. En función de la opción elegida, aparecen los "botones de función": rojo, amarillo, verde, azul y blanco, en forma de gráficos y descripciones. Los colores corresponden a funciones diferentes en cada uno de los "Menús". Al pulsar un botón en el mando a distancia, se activa la función correspondiente. Los botones de función se activan sólo cuando aparece información relacionada con los mismos en el campo correspondiente. La interfaz de usuario permite navegar por los menús y las funciones de varias formas. Algunos botones en el mando a distancia permiten acceder a ciertas funciones de manera directa. Los botones son multifuncionales, es decir, sus funciones dependen de los elementos anteriormente activados.

# *ATENCIÓN:*

*Recuerde que un nuevo software puede modificar la funcionalidad del receptor. Las imágenes y descripciones incluidas en el presente Manual de usuario tienen carácter solamente informativo. En caso de advertir un error, por favor, comuníquenoslo. Haremos todo lo posible por corregirlo.*

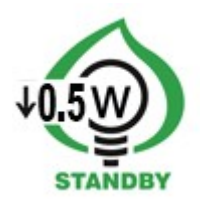

# <span id="page-7-0"></span>**4. Mando a distancia**

Debido a la estandarización de los dispositivos Ferguson, la mayoría de los aparatos funciona con el mismo modelo de mando a distancia RCU240, lo que significa que **no se utilizan todos los botones en este modelo de receptor.**

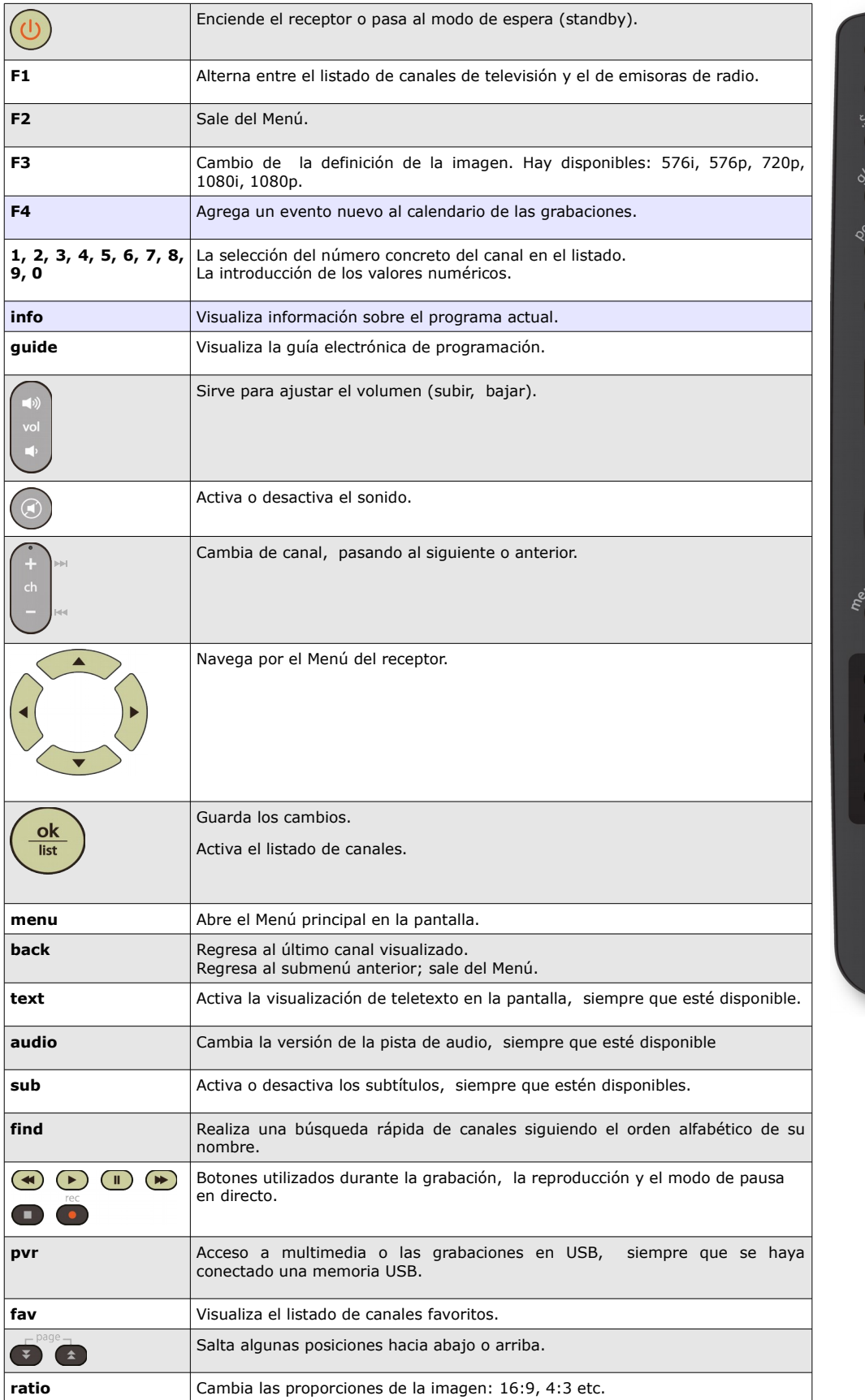

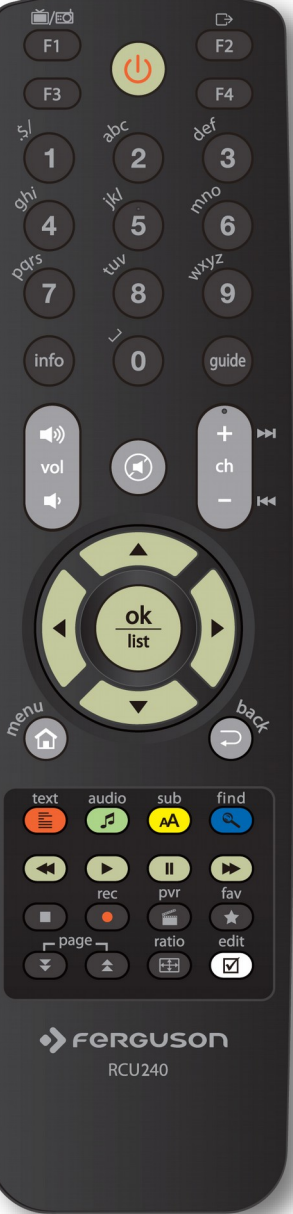

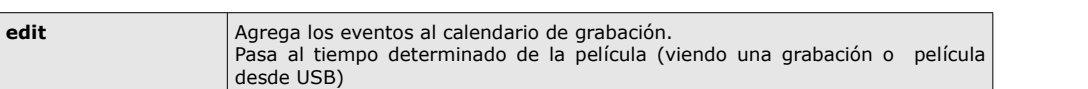

# <span id="page-8-0"></span>**4.1 Instalación de las pilas**

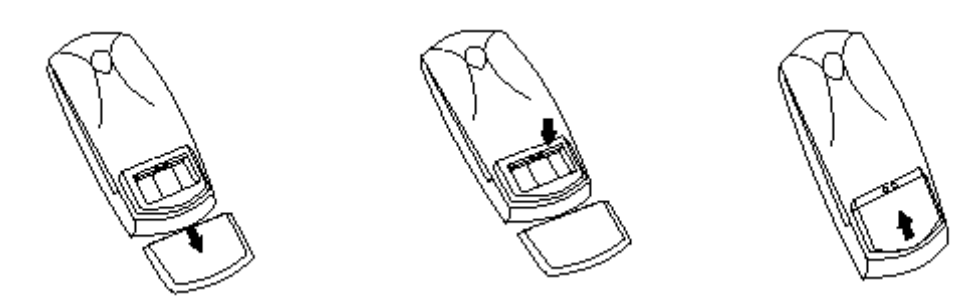

Retire la tapa del compartimento de las pilas situada en la parte posterior del mando a distancia, deslizándola hacia abajo y separándola. Coloque dos pilas AAA (R03) dentro del compartimento, respetando la polaridad (indicaciones + y -). **No combine pilas gastadas con nuevas, ni utilice pilas de diferente tipo.** Vuelva a colocar la tapa del compartimento de las pilas. Deslice la tapa hasta que se cierre.

# <span id="page-9-0"></span>**5. Panel frontal**

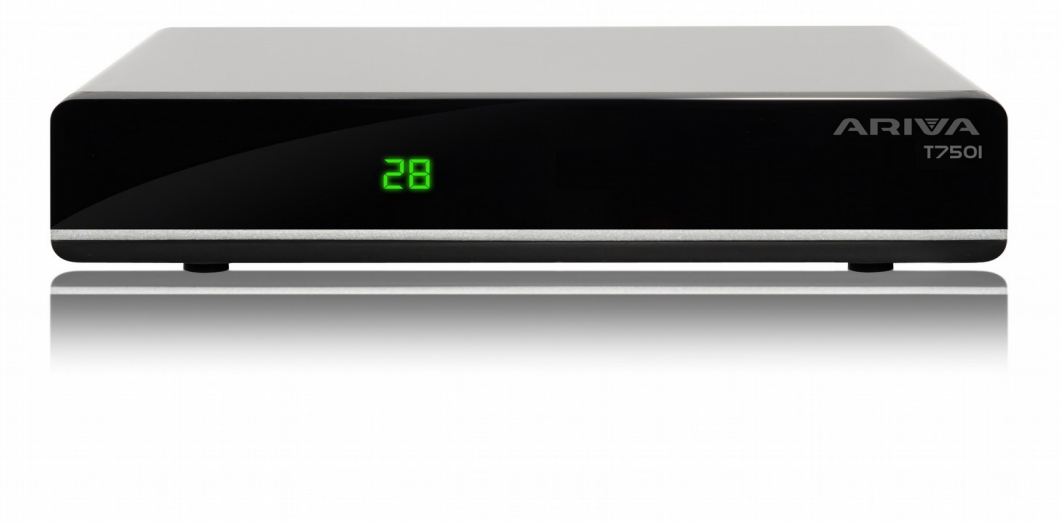

# <span id="page-9-1"></span>**6. Panel trasero**

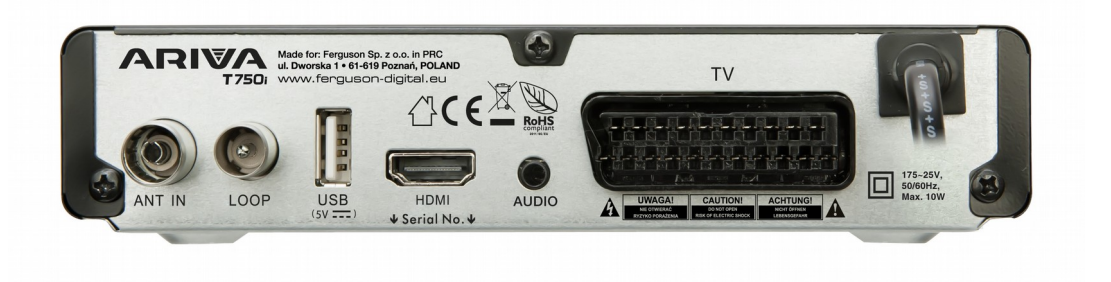

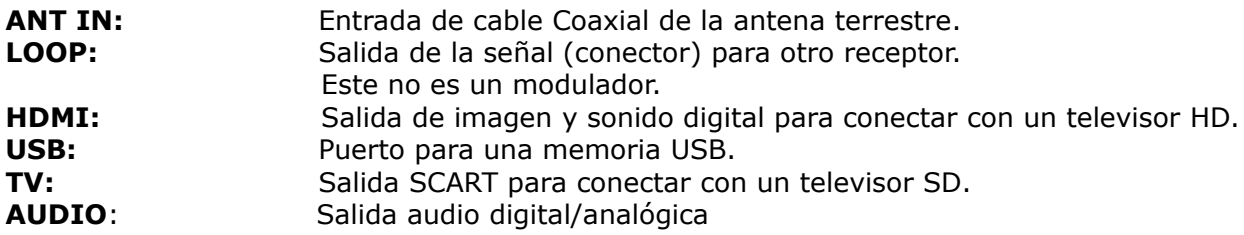

#### <span id="page-10-0"></span>**7. Conexión de una antena digital terrestre**

No hay unas antenas especiales de la televisión terrestre (TDT). Generalmente se usan las mismas antenas que para la recepción de la televisión analógica. El cliente no tiene que cambiar la instalación aunque se recomienda comprobar su calidad y estado. Una instalación/antena de malla vieja o deteriorada puede ocasionar problemas de recepción de la señal. Se recomienda el uso de antenas direccionales con amplificadores o, en situaciones particulares, la instalación de un transformador de impedancia. Las antenas interiores pueden ser usadas solamente en los lugares en los que la señal es muy fuerte.

La antena debe estar dirigida hacia el transmisor de TDT más cercano. Los mapas de la cobertura de los transmisores están disponibles en internet.

#### <span id="page-10-1"></span>**8. Conexión del receptor TDT**

En las siguientes imágenes se muestran las conexiones del cableado para el televisor y otros dispositivos relacionados con el receptor. En caso de necesitar asistencia para conectar los dispositivos, contacte con un instalador en su zona. ¡Antes de realizar las conexiones o cambios en el cableado, desconecte el receptor de la red eléctrica!

**Atención:** El tipo y la disponibilidad de la conexión dependen del modelo del receptor que posee. No todas las conexiones mencionadas atañen a su receptor.

# <span id="page-10-2"></span>**8.1 Conexión a través de cable HDMI (recomendada)**

- 1. Conecte la antena a la entrada ANT IN en el receptor.
- 2. Conecte el cable HDMI a la salida en el receptor y a la entrada en el televisor.
- La conexión mediante el cable HDMI permite obtener una imagen de la más alta calidad.

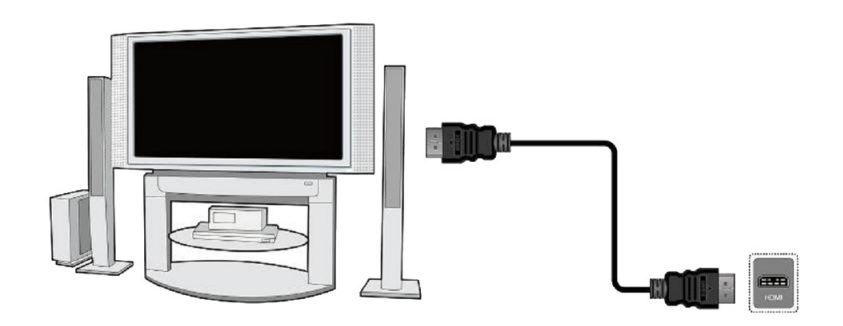

Si dispone de un amplificador con entrada y salida HDMI que soporte sonido transmitido por HDMI, conecte los dispositivos mediante dos cables HDMI. Tal y como se indica en la siguiente imagen: conecte uno de los cables al amplificador y el otro al televisor.

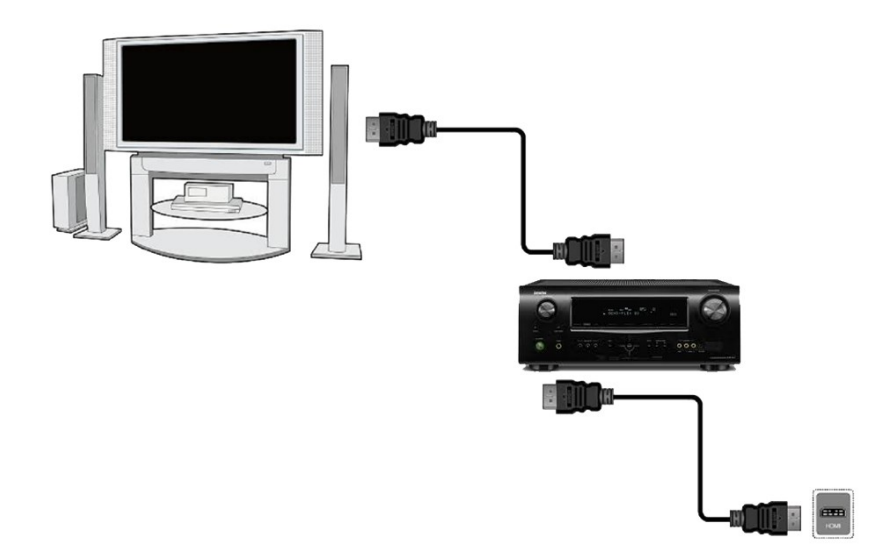

# <span id="page-11-0"></span>**8.2 Conexión a través del cable Euroconector (SCART)**

- 1. Conecte la antena a la entrada ANT IN en el receptor.
- 2. Conecte la televisión al puerto según las indicaciones. Se recomienda emplear un cable Euroconector (SCART) apantallado.

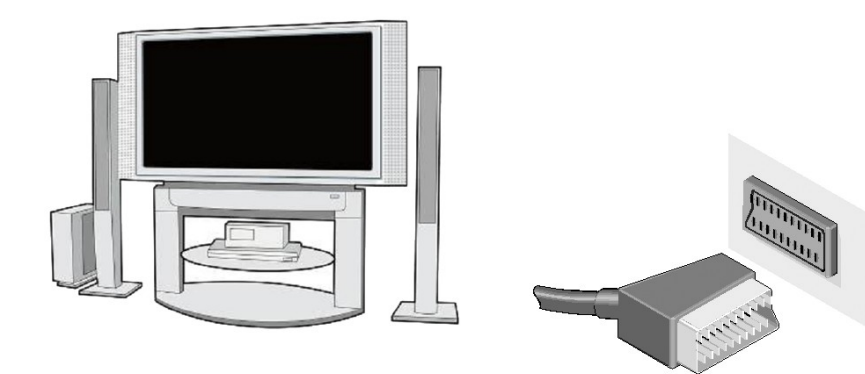

# <span id="page-12-0"></span>**8.3 Conexión del sistema de audio**

- El sonido digital (incluyendo el sonido espacial si está transmitido) puede proceder del conector AUDIO.
- El sonido analógico (estéreo) se puede proceder del conector AUDIO.

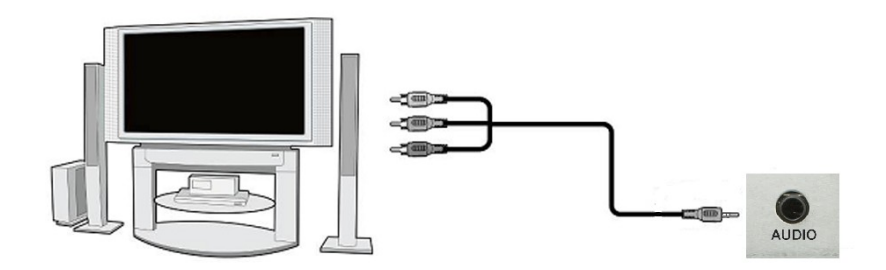

#### <span id="page-12-1"></span>**8.4 Conexión de una memoria externa**

1. El receptor soporta todo tipo de discos duros con carcasa y alimentación independiente. La única condición para su correcto funcionamiento es la creación de una partición básica, y su formateado en sistema NTFS (recomendado) o FAT32.

2. Le recomendamos que realice regularmente copias de seguridad de sus datos en un ordenador personal. Un gran número de archivos con grabaciones puede ralentizar el funcionamiento con el sintonizador (lentitud en la carga del listado de archivos).

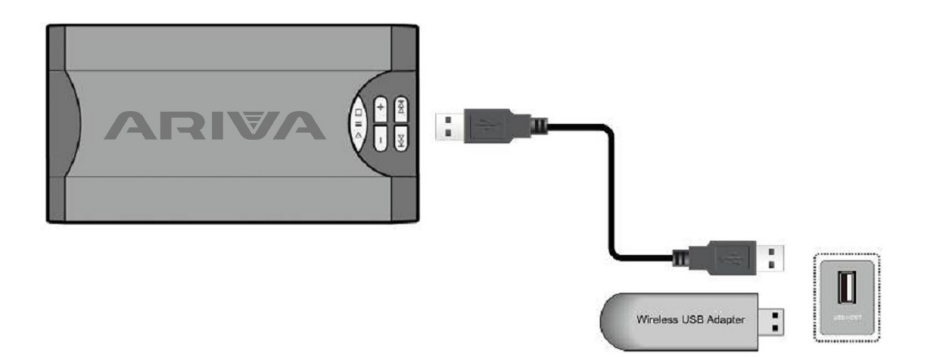

#### <span id="page-12-2"></span>**8.5 Conexión con la red local**

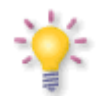

<span id="page-12-3"></span>WiFi funciona solamente si al puerto USB conectamos un adaptador usb-Wifi basado en el chipset Ralink Rt5370. Accesorio disponible por separado.

# <span id="page-13-0"></span>**8.6 Conexión de un segundo receptor**

Existe la posibilidad de conectar otro receptor a través del puerto LOOP. No obstante, recuerde que **sólo podrá utilizar un dispositivo a la vez.** Si enciende ambos receptores, puede provocar daños irreversibles.

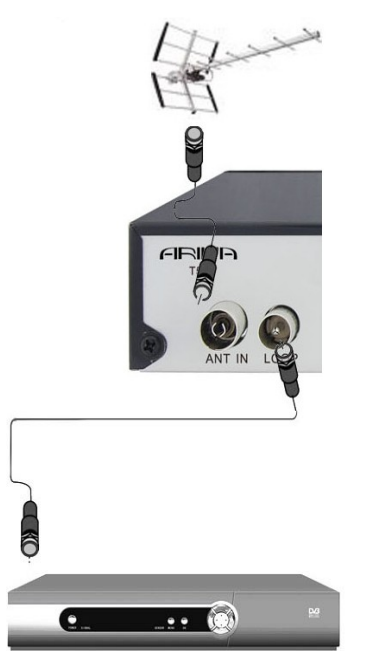

*Atención: La salida LOOP OUT sirve solamente para transferir la señal de la televisión digital terrestre. No funciona como un modulador, es decir, el receptor no transmitirá la señal analógica ( de TDT y USB) con este conector.*

#### <span id="page-14-0"></span>**PRIMEROS PASOS**

1. Conecte el receptor y demás dispositivos adicionales a la red eléctrica.

2. Seleccione la fuente de la señal AV en su televisor.

3. El receptor se suministra con una preinstalación de los canales o utilice la función de búsqueda de canales.

*Atención: ¡Antes de conectar el receptor a la red, compruebe todas las conexiones de los cables de antena y de la señal de audio y vídeo!* 

#### <span id="page-14-1"></span>**INFORMACIÓN SOBRE EL MENÚ DE USUARIO**

La interfaz de usuario le permite acceder a numerosos ajustes y funciones del receptor. Algunos de los botones del mando a distancia proporcionan un acceso directo a las funciones del dispositivo. Los botones más importantes del mando a distancia cuentan con una descripción (por ejemplo: Guide, MENU, OK) o se diferencian por su color. Otros botones son multifuncionales y su función depende del modo de operación del dispositivo, seleccionado por el usuario. A continuación se ofrecen unas instrucciones abreviadas para el empleo de algunas de las funciones del dispositivo, disponibles a través del menú de usuario.

1. Los botones de flecha arriba y flecha abajo del mando a distancia sirven para desplazar el cursor del menú hacia arriba y hacia abajo.

2. Los botones de flecha derecha y flecha izquierda del mando a distancia sirven para desplazar el cursor del menú hacia la derecha y hacia la izquierda, así como para activar un submenú.

3. El botón OK sirve para abrir el submenú.

4. El botón BACK sirve para salir del menú o de la función determinada.

5. En el submenú, el botón OK sirve para aceptar la selección; la función activa aparece subrayada con el color verde.

# <span id="page-15-0"></span>**9. Menú principal**

Pulse el botón MENU en el mando a distancia para visualizar el siguiente menú principal con seis opciones:

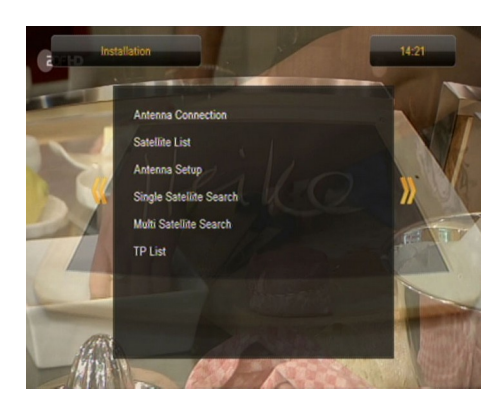

- 1. edición del listado de canales
- 2. instalación
- 3. ajustes de sistema
- 4. herramientas
- 5. entretenimiento
- 6. ajustes de grabación

#### <span id="page-15-1"></span>**10. Instalación**

El menú instalación sirve para ajustes de los parametros de la instalación de antena y para buscar canales de la televisión terrestre.

#### <span id="page-15-2"></span>**10.1 Búsqueda automática TV terrestre**

En este menú, usted puede buscar los canales automáticamente - el receptor busca sólo la frecuencia por frecuencia de acuerdo con el estándar DVB-T. Lista de frecuencia no puede ser editada en un menú separado.

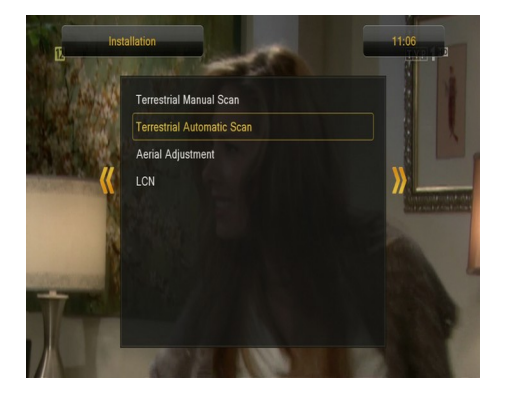

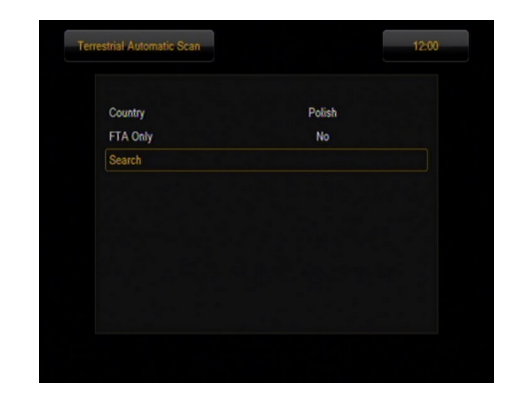

# <span id="page-15-3"></span>**10.2 Búsqueda manual TV terrestre**

Hay dos opciones de búsqueda manualmente. Elija la derecha en función de si sabemos el canal o si sabemos la frecuencia con la que se le asigna una búsqueda de canales.

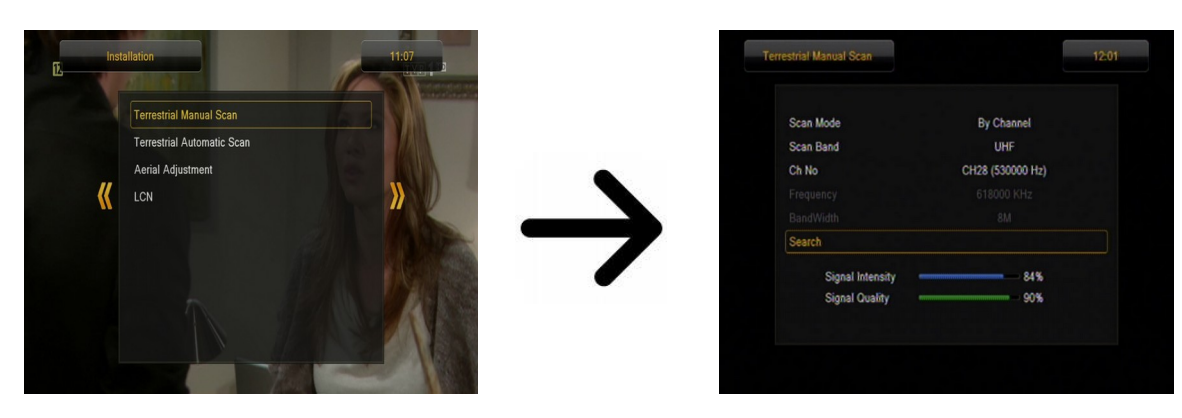

# <span id="page-16-0"></span>**10.3 Ajuste de la antena terrestre**

En este menú puede ajustar los parámetros detallados del funcionamiento de la antena terrestre. ¡Al realizar los ajustes o las modificaciones de los ajustes de la antena, recuerde que las barras de estado de la señal se visualizan con retraso!

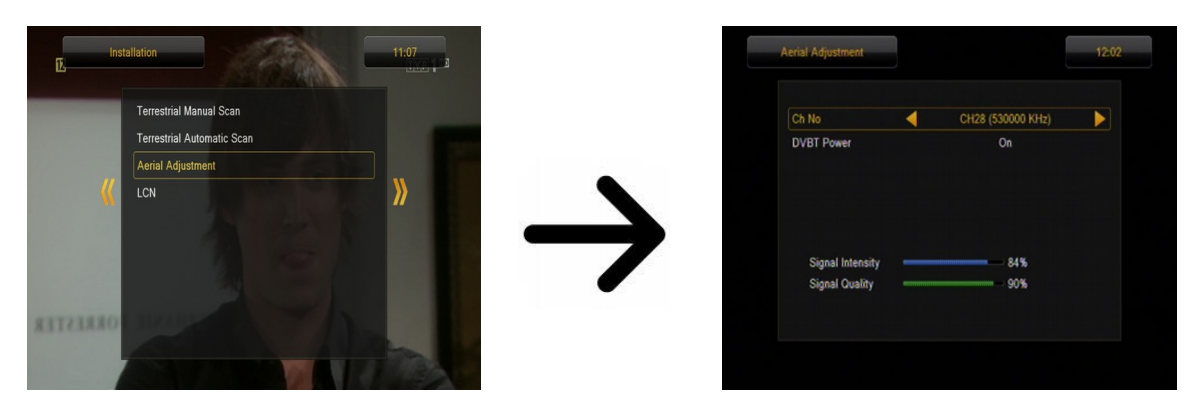

El ajuste correcto de la antena queda reflejado en las barras de estado de fuerza y calidad de la señal. Ambas barras deberán indicar un valor superior al 80% para que la sintonización de canales no sufra interferencias.

# <span id="page-17-0"></span>**11. Ajuste de sistema**

# <span id="page-17-1"></span>**11.1 Idioma**

En este menú puede definir el idioma del menú del receptor. Las opciones de idioma preferido y segundo idioma están relacionadas con las pistas de audio. En caso de disponibilidad de más de una pista de audio en un canal dado, el sintonizador realizará por defecto la búsqueda de la pista en los idiomas seleccionados en el orden definido. Idioma de subtítulos: como en el caso de las pistas de audio, define el idioma de los subtítulos que aparecerán en la pantalla, siempre y cuando estén disponibles y activados. Teletexto: define la página de codificación de caracteres en el teletexto.

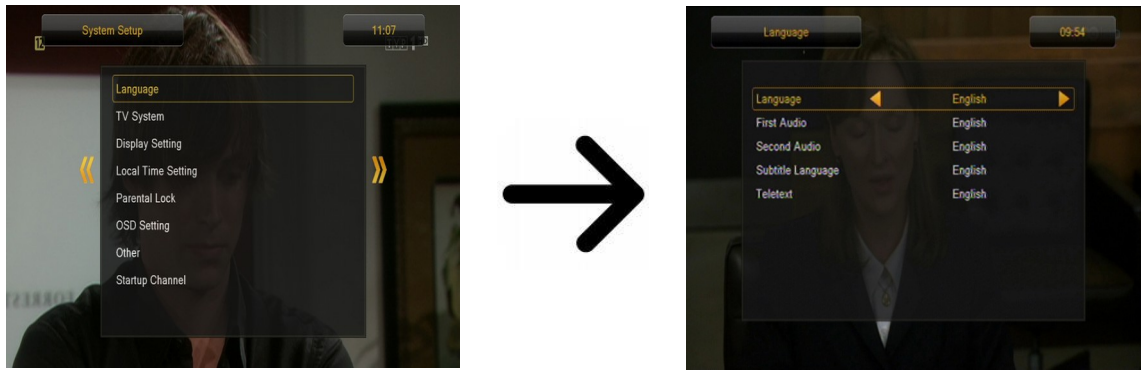

# <span id="page-17-2"></span>**11.2 Sistema de televisión**

Este menú sirve para ajustar los parámetros de la imagen. En particular, deberá determinar la definición de la imagen transmitida por HDMI. Seleccione la mayor definición posible soportada por su televisor HD para conseguir una calidad de imagen óptima. Es posible seleccionar las siguientes definiciones: 480i, 480p, 576i, 576p, 720p (50Hz), 720p (60Hz), 1080i (50Hz), 1080i (60Hz), 1080p (50Hz), 1080p (60Hz). Si selecciona una definición no soportada por su televisor, la imagen desaparecerá o será irreconocible. Recuerde que siempre puede pulsar el botón **F3** para volver a la definición básica, es decir, 576i.

Si emplea la conexión mediante Euroconector (SCART), para la mayoría de los televisores antiguos se recomienda definir la salida de vídeo como YUV. Si el televisor soporta RGB, seleccione esta opción para conseguir mejor calidad de imagen en el Euroconector (SCART).

Adicionalmente, en este menú puede definir el formato en que el receptor enviará el sonido en las conexiones digitales. Se recomienda el empleo del LPCM para la recepción de la señal estéreo en las conexiones digitales.

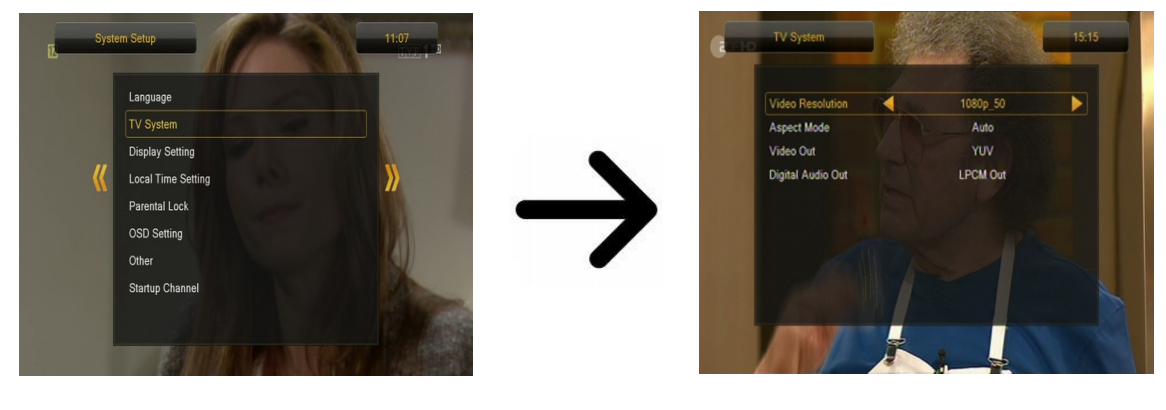

# <span id="page-18-0"></span>**11.3 Ajustes de imagen**

Este menú sirve para adaptar la imagen producida por el sintonizador. Existe la posibilidad de ajustar el brillo, el contraste y la saturación de color. Por defecto, todos los valores están en 50.

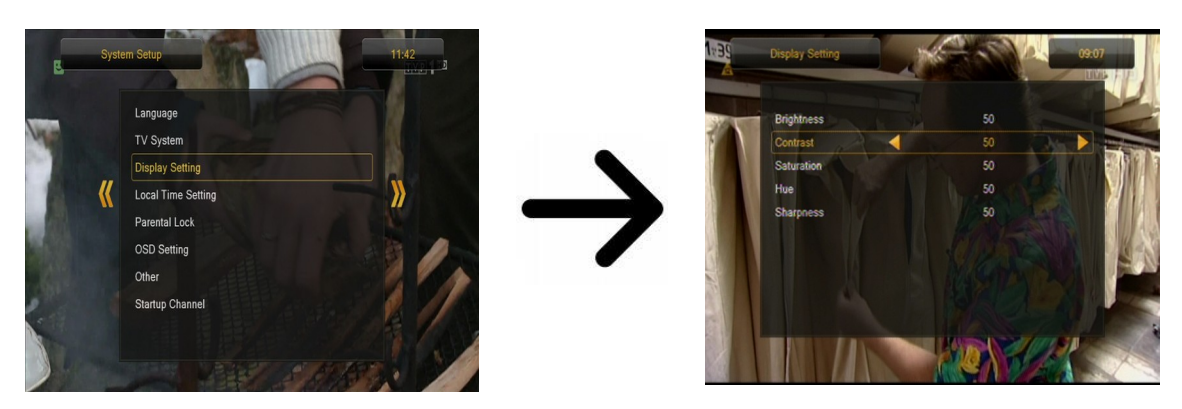

# <span id="page-18-1"></span>**11.4 Ajustes de la hora local**

Este menú sirve para definir la hora y fecha. El sintonizador permite la recepción automática de la hora y fecha desde el satélite (recomendada) o el ajuste manual de hora y fecha. Si se basa en GMT, debe seleccionar el valor apropiado de la diferencia horaria (para España sería +1 hora), así como activar o desactivar el horario de verano en función de la estación del año. La edición manual de la hora y fecha se realiza por medio de los botones numéricos.

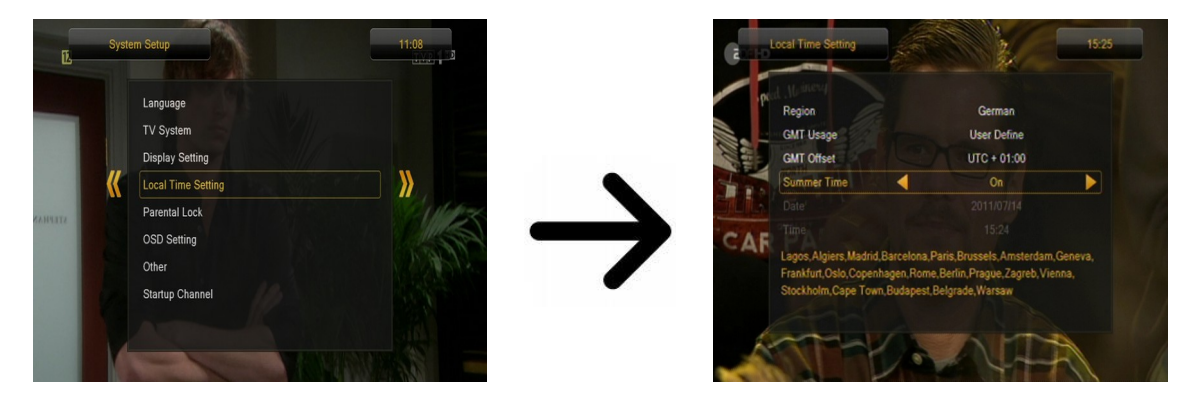

# <span id="page-18-2"></span>**11.5 Control parental**

En este menú puede definir si desea establecer un control parental en el receptor. Adicionalmente, puede activar o desactivar el bloqueo de acceso a determinadas opciones del menú mediante una contraseña, así como modificar la contraseña establecida por defecto. La contraseña predefinida consta de cuatro ceros: **0000**.

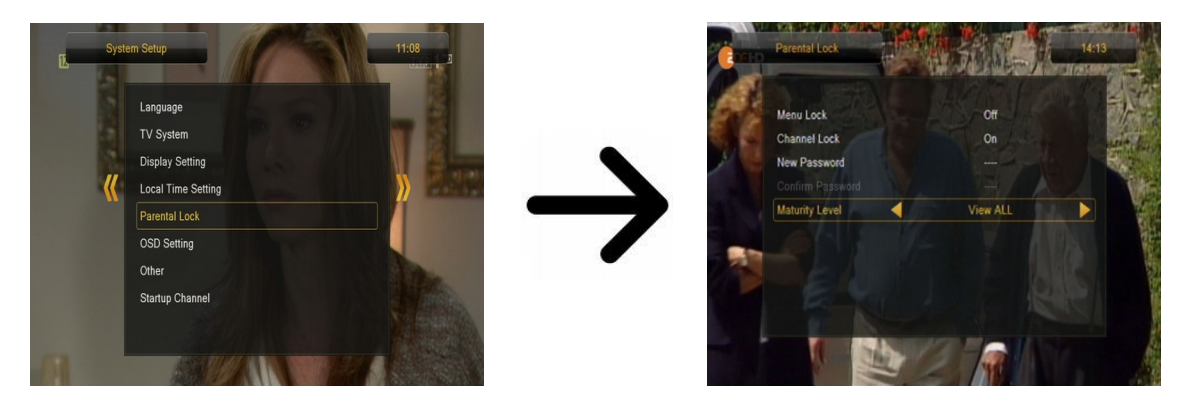

# <span id="page-19-0"></span>**11.6 Ajustes del OSD**

Este menú permite definir los parámetros básicos del menú de pantalla (OSD). La primera opción se refiere a la función de subtítulos. La activación de la visualización de subtítulos hace que en los canales que emiten subtítulos éstos sean visualizados por el sintonizador. Por defecto, se visualizarán los subtítulos en el idioma definido en el menú de selección de idioma para subtítulos. La siguiente opción sirve para definir el tiempo de visualización de las barras de información. Por defecto son 5 segundos. Adicionalmente, puede definir la transparencia del menú según sus preferencias.

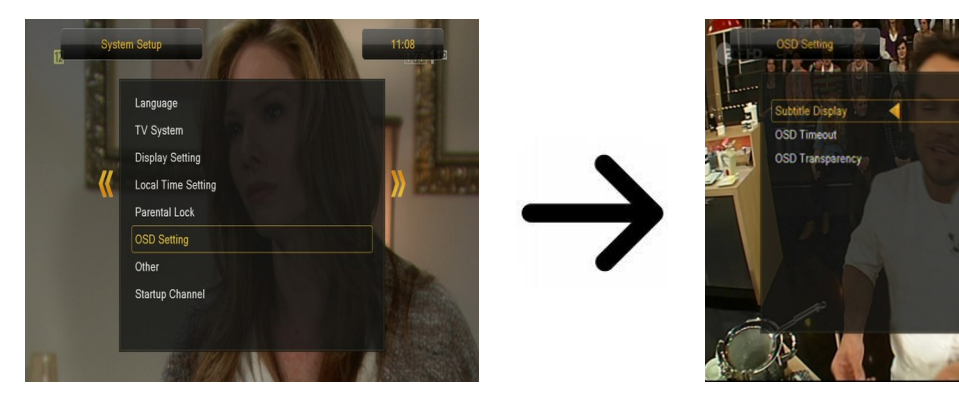

# <span id="page-19-1"></span>**11.7 Canal de inicio**

En este menú puede seleccionar un canal de televisión o de radio que se iniciará al encender el sintonizador. Este función no está activada por defecto lo que significa que el receptor se inicia en el canal que veía antes.

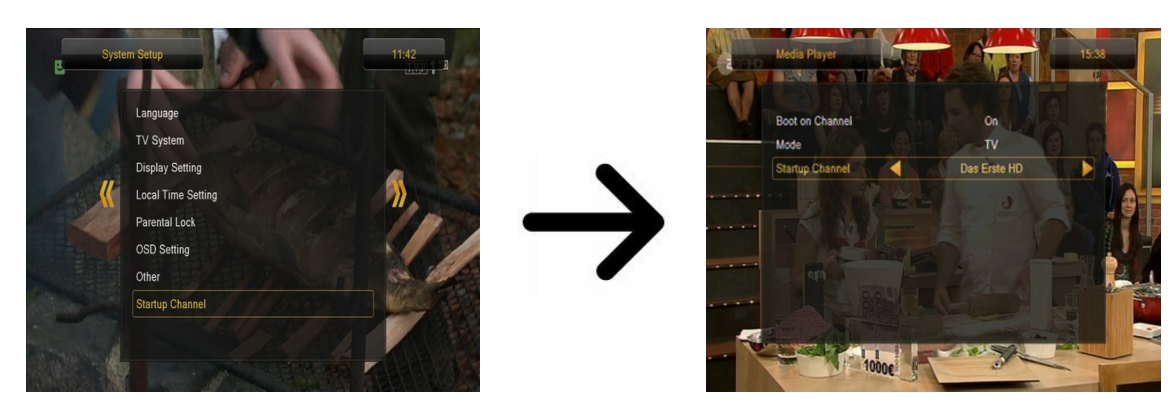

# <span id="page-19-2"></span>**11.8 Otros**

En este menú puede modificar las demás opciones, tales como la alimentación de los cabezales, seleccionar el tipo de canales reproducidos o definir el comportamiento del receptor al cambiar de canal.

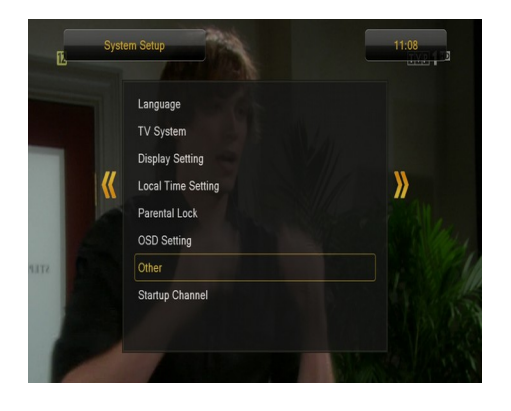

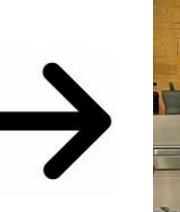

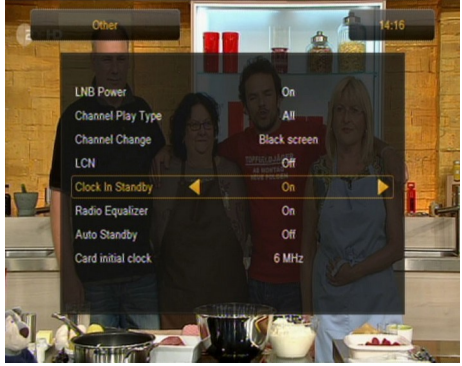

**Reloj en Espera (Clock In Standby) -** activa o desactiva el reloj visualizado en el panel frontal en el modo de espera.

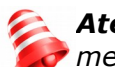

*Atención: ¡Sólamente con el reloj desactivado en el modo de espera el receptor consume menos de 1W de energía!*

**Ecualizador de Radio (Radio Equalizer) -** activa o desactiva el ecualizador gráfico de audio visualizado al escuchar emisoras de radio.

**Modo de Espera Automático (Auto Standby) -** la activación de esta opción provoca un apagado automático del receptor tras 3 horas de inactividad por parte del usuario.

# <span id="page-21-0"></span>**12. Herramientas**

#### <span id="page-21-1"></span>**12.1 Informaciones**

En este menú puede obtener información detallada sobre el software instalado. La estructura del software está dividida en varias bases de datos independientes. La más importante desde el punto de vista del usuario es **userdb**, es decir, la base de datos que contiene los ajustes actuales y el listado de canales. La versión del software del receptor se muestra como un símbolo que aparece al lado de **maincode**.

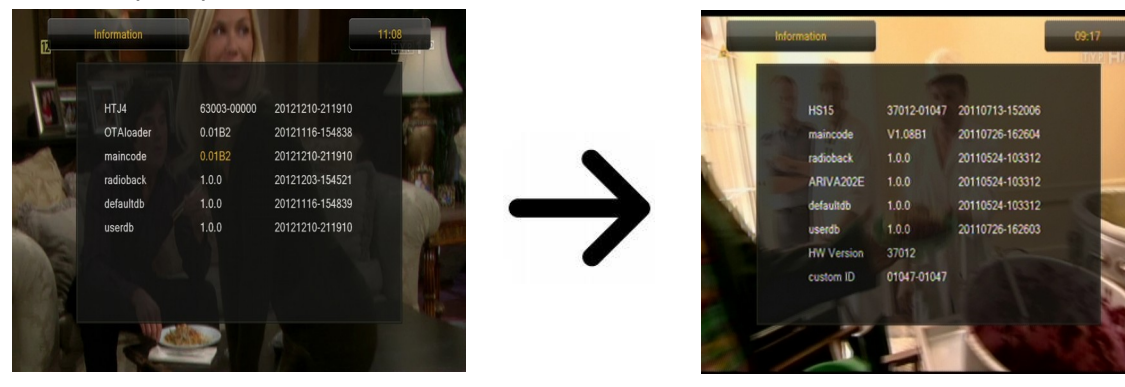

# <span id="page-21-2"></span>**12.2 Configuración de fábrica**

En este menú puede restablecer la configuración por defecto del receptor.

*Atención: El restablecimiento de la configuración de fábrica provocará la eliminación de todos los ajustes y el restablecimiento del listado de canales por defecto o la supresión total del mismo. ¡Se borrarán todas las modificaciones realizadas por el usuario, incluyendo el listado de canales y la configuración de los ajustes de la antena parabólica!*

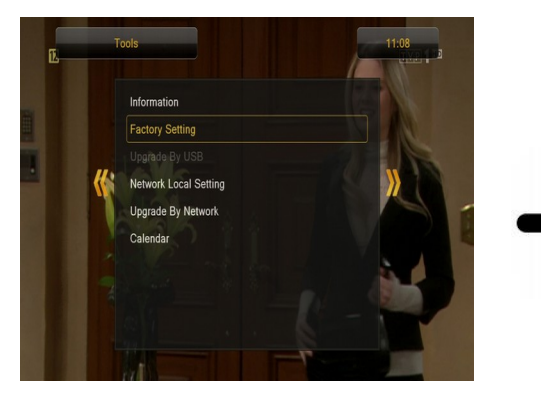

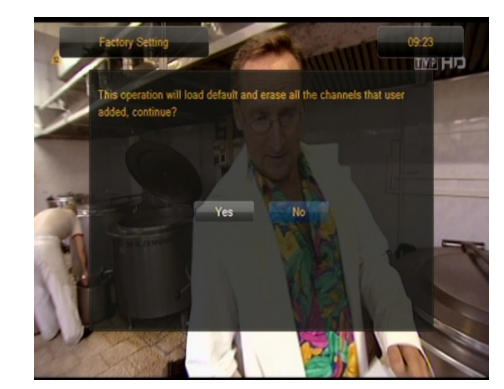

# <span id="page-21-3"></span>**12.3 Actualización a través de USB**

Este menú sirve para actualizar el receptor. El software actualizado está disponible en la página de Internet del fabricante. El archivo descargado deberá ser descomprimido y guardado en un disco externo USB. A continuación, seleccione dicho archivo pulsando los botones de flecha IZQUIERDA/DERECHA. Pulse Start para comenzar la actualización.

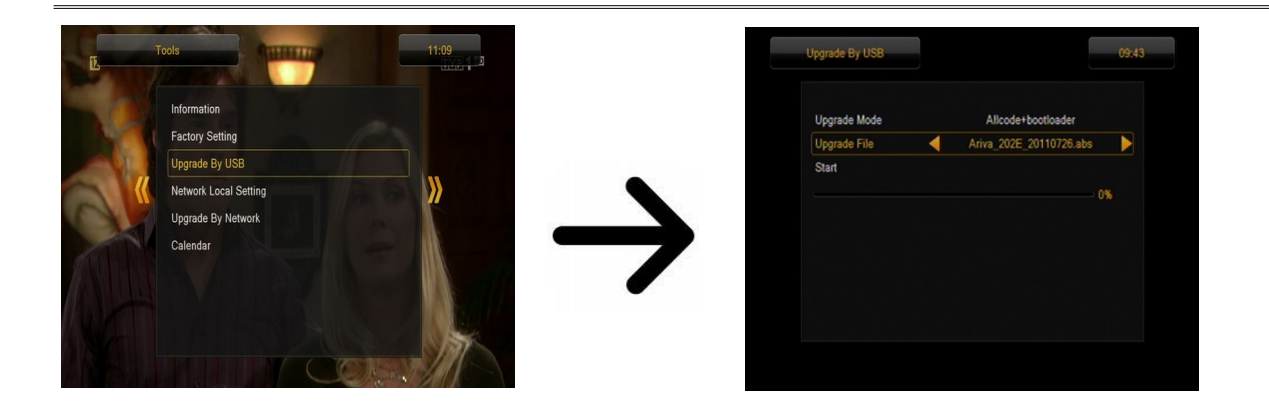

# <span id="page-22-0"></span>**12.4 Configuración de red local**

En este menú se configuran las direcciones y servidores DNS. Estas opciones se refieren al adaptador Wifi, que permite el intercambio de datos a través de la red.

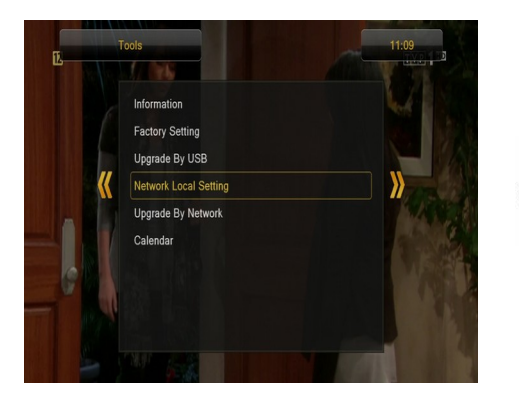

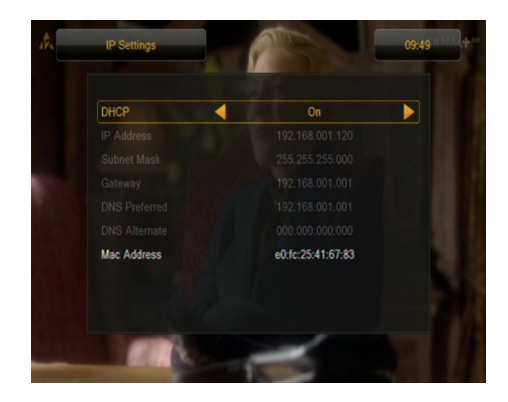

# <span id="page-22-1"></span>**12.5 Actualización a través de la red**

El sintonizador permite actualizar el software instalado a través de Internet. Para más información sobre los parámetros actuales de la conexión, consulte la página de Internet del fabricante.

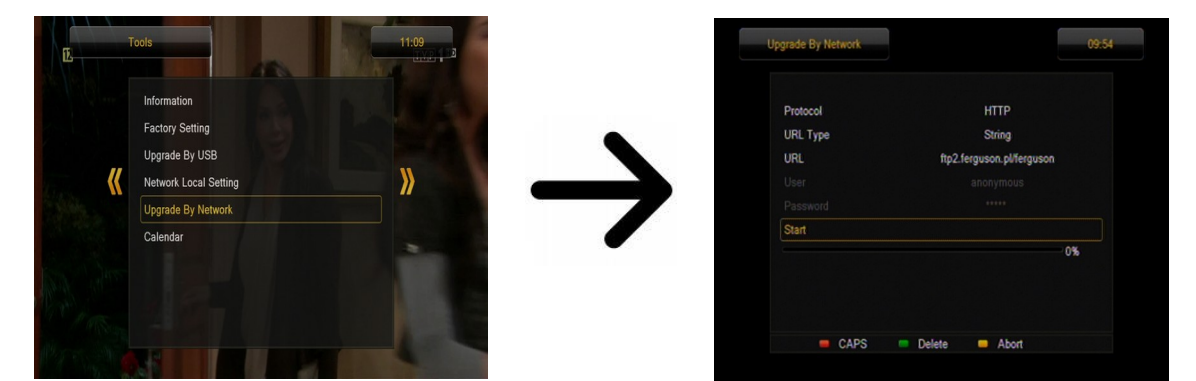

# <span id="page-23-0"></span>**13. Entretenimiento**

El receptorr facilita el acceso a selectos servicios de Internet y los juegos incorporados.

- Tetris (un juego clásico; consiste en acoplar piezas de distintas formas, formando sucesivos niveles).
- Othello (un juego de lógica; consiste en colocar piezas de color en el tablero y modificar el color de las piezas del contrincante. Gana quién tiene más piezas de su color).
- Sudoku (juego que consiste en rellenar un diagrama con cifras de 1 a 9 de modo que en cada columna y cada línea aparezca una de las cifras de 1 a 9).

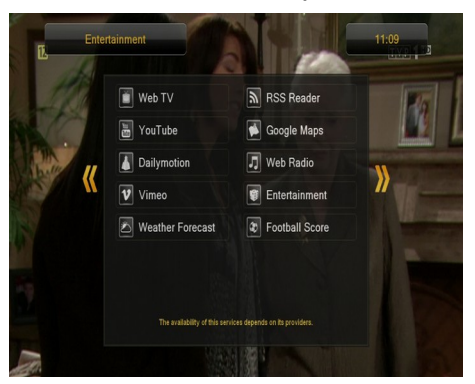

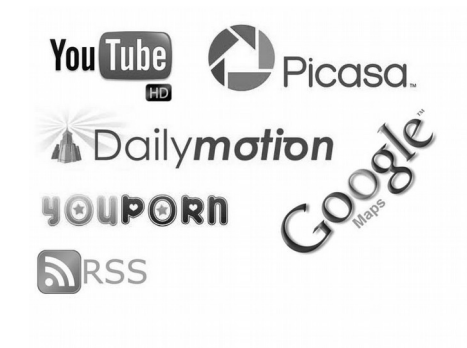

*La disponibilidad de los servicios mencionados depende de sus proveedores. El fabricante no es responsable de la falta eventual del acceso a las funciones suplementarias.*

# <span id="page-23-1"></span>**14. PVR – configuración de grabación**

# <span id="page-23-2"></span>**14.1 Datos de la memoria conectada**

Este menú contiene información básica sobre la memoria USB conectada al receptor. Adicionalmente, aparece la opción de formatear dicha memoria. Pulse el botón amarillo para seleccionar el sistema de almacenamiento de archivos que desee emplear durante el formateo de la memoria. Existen dos opciones: FAT y NTFS. Ambos sistemas de almacenamiento de datos son soportados correctamente. No obstante, debido a la ausencia de limitaciones en el tamaño de los archivos almacenados y su mayor fiabilidad, se recomienda el empleo del sistema NTFS.

DVRSet – permite definir la partición empleada para la grabación.

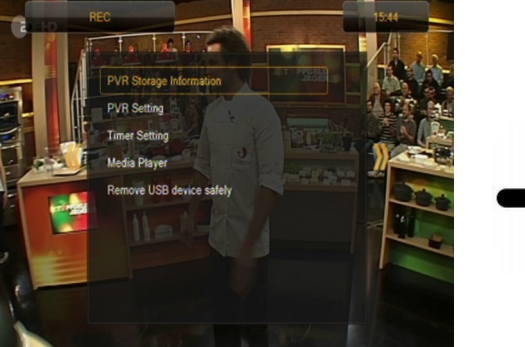

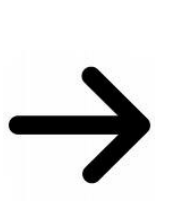

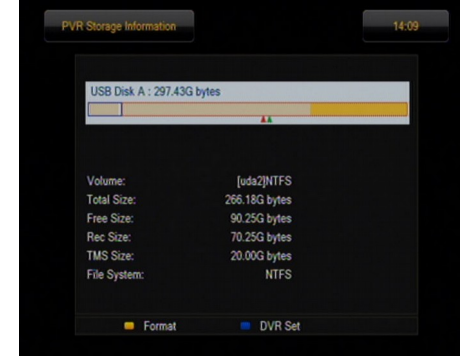

# <span id="page-24-0"></span>**14.2 Configuración PVR**

En este menú se configura la opción de grabación en la memoria externa USB. Primeramente decide si quiere utilizar el modo TmeShift que permite congelar la imagen (pulsando el botón **PAUSE**) y luego descongelarla (con el botón **PLAY**).

Otra opción permite activar o desactivar el guardamiento del buffer de datos acumulado por TimeShift. Después de pulsar el botón **REC** se grabará el contenido del buffer y el sintonizador continuará el proceso de grabación. Esta opción no está activada por defecto lo que significa que el receptorr empieza a grabar el material en el momento de pulsar el botón **REC**.

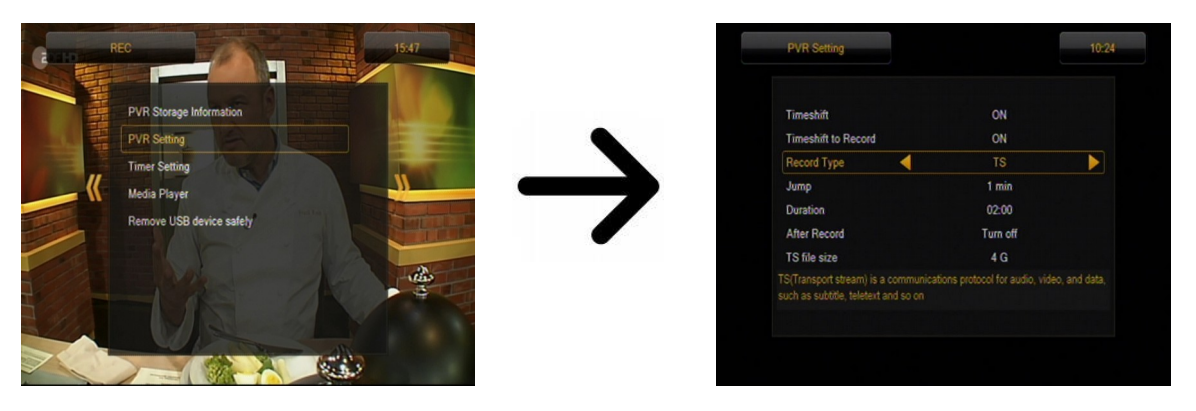

En este menú puede también definir el tipo de los archivos grabados. Puede utilizar el formato TS (transport stream) o el formato PS (program stream) con el sonido y vídeo configurados por defecto. Recomendamos utilizar el formato TS en cual son grabadas las pistas de audio y de vídeo, los subtítulos y el teletexto.

La opción de "salto" hace referencia a la reproducción de las grabaciones. Define el intervalo de avance/retroceso rápido durante la reproducción al pulsar los botones  $\blacktriangle / \blacktriangledown$  respectivamente.

Duración (Duration) – tiempo de grabación manual por defecto.

Grabación Posterior al Temporizador (After Timer Record) – comportamiento del receptor después de realizar la grabación de un evento programado.

Las grabaciones son divididas automáticamente durante su almacenamiento y unidas automáticamente durante su reproducción. La opción de tamaño de archivos TS ("TS file size") define la cantidad de datos tras la que se produce la partición.

#### <span id="page-24-1"></span>**14.3 Ajustes de temporizadores**

Este menú sirve para programar hasta 32 eventos diferentes. Los eventos permiten encender el dispositivo o cambiar de canal, pasando al canal anteriormente programado de manera automática.

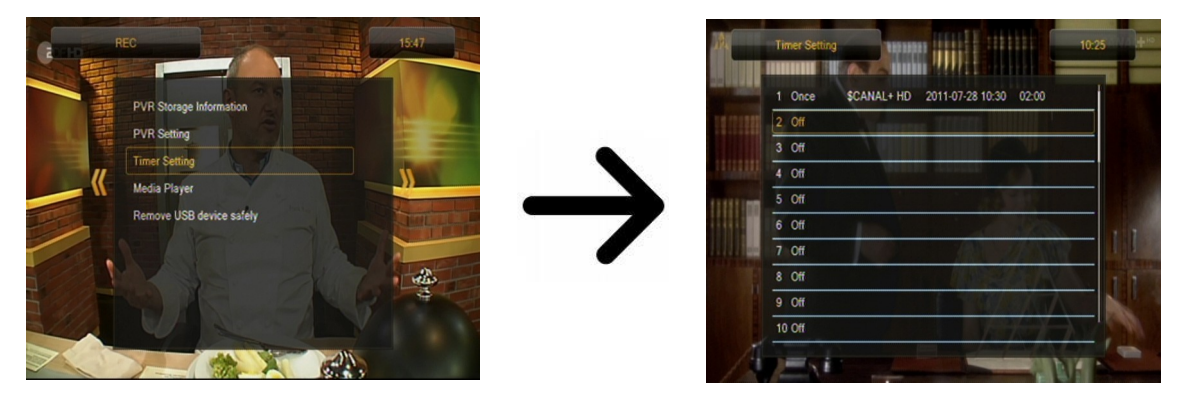

Seleccione el evento que desea programar y pulse OK. Fije la frecuencia de activación del temporizador. Seleccione el canal (pulse OK para abrir el listado simplificado de canales). A continuación, seleccione la fecha, la hora de inicio y la duración. Guarde los cambios para regresar al listado de eventos. La nueva posición aparecerá en la lista.

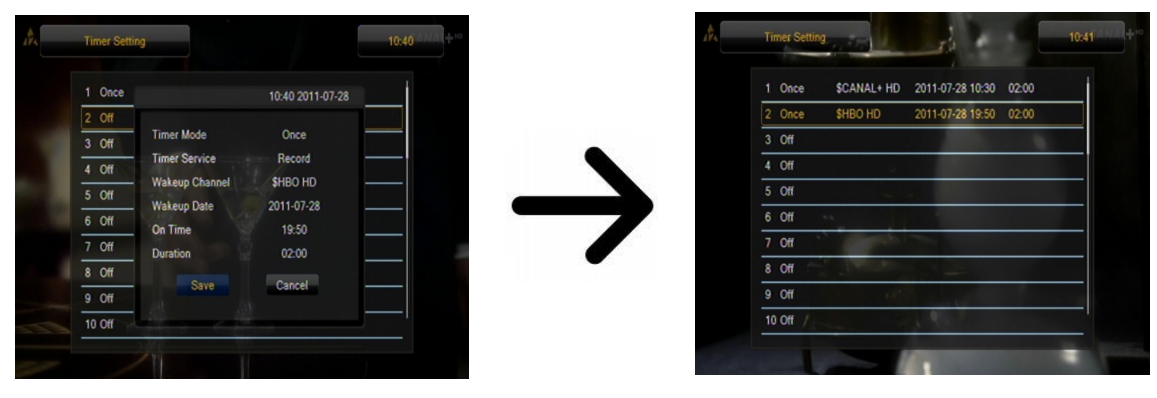

# <span id="page-25-0"></span>**14.4 Media Player**

El receptor dispone de un sencillo reproductor multimedia en el que puede reproducir los archivos de música y el material grabado o ver las fotos y películas. Puede encenderlo con una opción en el menú o pulsando el botón **PVR**.

# <span id="page-25-1"></span>*Música*

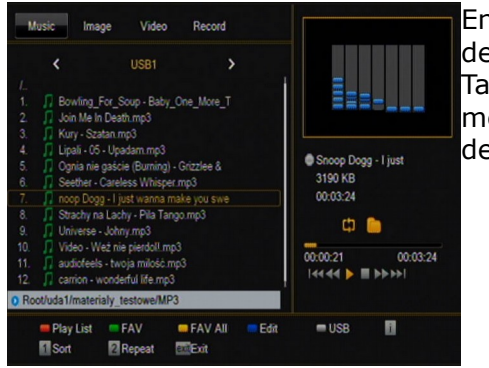

En esta pestaña puede reproducir varios formatos populares de archivos de música, tales como MP3, FLAC u OGG. También aparecen varias funciones adicionales que se activan mediante los botones de función descritos en la parte inferior de la pantalla.

# <span id="page-25-2"></span>*Fotografías*

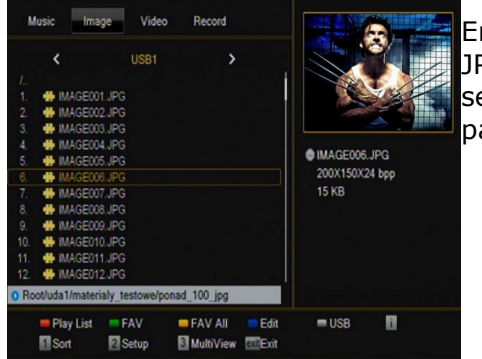

En esta pestaña puede visualizar sus fotografías en formato JPEG, BMP. También aparecen varias funciones adicionales que se activan mediante los botones de función descritos en la parte inferior de la pantalla.

*Durante la visualización de las fotografías puede escuchar música. Para ello, active la reproducción del archivo de música y pase a la pestaña de fotografías pulsando los botones de flecha IZQUIERDA/DERECHA.*

# <span id="page-26-0"></span>*Web radio*

El sintonizador soporta el sistema de recepción de sonido en forma de flujo de datos conocido como radio por Internet. Dicho sistema funciona únicamente cuando la conexión con Internet está correctamente configurada. Pulse el botón [amarillo] para recibir el listado actualizado de las emisoras de radio en la categoría seleccionada. Puede cambiar la categoría pulsando el botón [rojo]. Recuerde que cada vez que pulse el botón [amarillo], el listado guardado anteriormente quedará sustituido por uno actualizado.

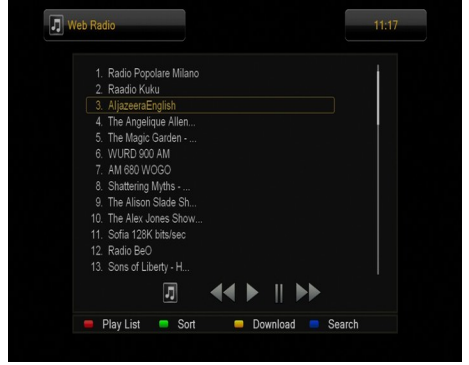

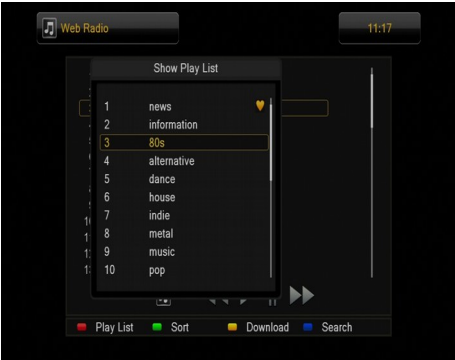

O*La reproducción de radio por Internet depende de la velocidad y estabilidad de la conexión de red. Recuerde que algunos servidores pueden estar ocupados a la hora de establecer la conexión, por lo que en este caso la reproducción de la señal de radio no será posible. El número máximo de oyentes conectados simultáneamente depende de la configuración del servidor.*

# <span id="page-26-1"></span>*Vídeo*

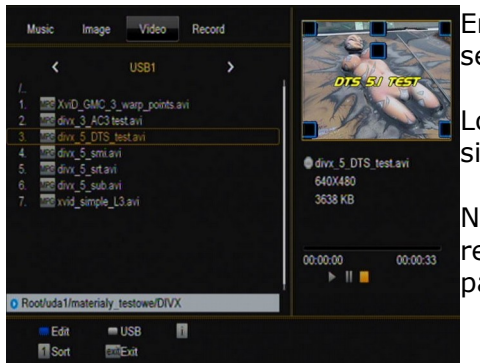

En esta pestaña puede reproducir archivos de vídeo. También se pueden reproducir archivos de alta definición.

Los formatos de archivos multimedia soportados por el sintonizador se indican a continuación.

No todos los archivos con las extensiones indicadas podrán ser reproducidos – algunos de ellos pueden contener códecs o parámetros de compresión no soportados.

Contenedores reconocidos: AVI, MKV, MPEG, MPG, M2TS, VOB, TS, TRP, MP4, DVR (formato de grabaciones por defecto)

|| || || || || | -> codecs de vídeo soportados en los contenedores: MPEG2, XVID, H.264 (hasta 8 RF)

| -> codecs de audio soportados en los contenedores: MP3, AC3

# **¡ATENCIÓN!**

- Algunos archivos pueden no reproducirse o pueden visualizarse incorrectamente.
- El contenido protegido contra copia no será reproducido.
- La reproducción puede producirse con cortes (congelación de la imagen, reproducción más lenta o rápida, etc.) cuando se cambie el idioma del sonido (pista de audio).
- Los archivos de vídeo dañados pueden ser reproducidos de manera incorrecta.
- Las películas con definición superior a 1920x1080@25/30P o 1280x720@50/60P pueden no funcionar correctamente.
- No se garantiza una reproducción fluida de las películas guardadas en el perfil H.264 4.1 o superior.
- La reproducción de los archivos de vídeo con tasa de bits de vídeo superior a 30 Mb/s puede ser incorrecta.

# <span id="page-27-0"></span>*Grabaciones*

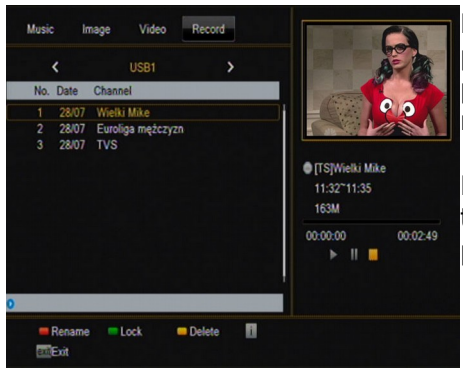

Esta pestaña sirve para reproducir las grabaciones realizadas por el receptor. Cada una de las grabaciones puede ser protegida con una contraseña, eliminada, o su título puede ser modificado.

Las opciones disponibles durante la reproducción (subtítulos, teletexto, pistas de audio) dependen del formato de grabación previamente seleccionado.

Durante la reproducción, pulse el botón INFO para visualizar la barra de información. Existen varias formas de visualización rápida / avance rápido de la grabación:

1. Emplee los botones de Avance Rápido y Rebobinado para avanzar/retroceder en la grabación. Pulse el botón **PLAY** para comenzar la reproducción en el momento deseado.

2. También puede pulsar los botones **IZQUIERDA/DERECHA** para situar el cursor rojo y pulsar OK para comenzar la reproducción en el momento seleccionado.

3. Otra posibilidad es avanzar/retroceder pulsando los botones  $\triangle$  /  $\blacktriangleright$ . Los intervalos de avance/retroceso corresponden al número de minutos definido en el menú de configuración de PVR. Recuerde que esta función se activará sólo cuando el tiempo de reproducción sea superior a la longitud de intervalo de avance/retroceso establecida.

4. Existe también la posibilidad de visualización rápida de la grabación utilizando las teclas numéricas. De este modo, el intervalo de avance/retroceso corresponde al valor pulsado. Por ejemplo, pulsando el 4 se avanza hasta el 40% de la grabación, pulsando el 5 se avanza hasta el 50% de la grabación, etc.

# <span id="page-27-1"></span>**14.5 Extracción segura del dispositivo USB**

Esta función permite una desconexión rápida y (lo más importante) segura de cualquier dispositivo USB del receptor. En caso de memorias USB (pendrive) o discos duros externos, se evita la pérdida de datos durante la desconexión de la memoria USB. ¡Utilice siempre esta función antes de desconectar un dispositivo USB!

#### <span id="page-28-0"></span>**15. Edición de canales**

#### <span id="page-28-1"></span>**15.1 Listado de canales de televisión**

En este menú puede editar el listado de canales de televisión. La edición se realiza mediante los botones de colores del mando a distancia. Cuando la función de color destacada esté activa, pulse **OK** en el canal seleccionado para activarla. Para guardar los cambios, pulse **BACK**.

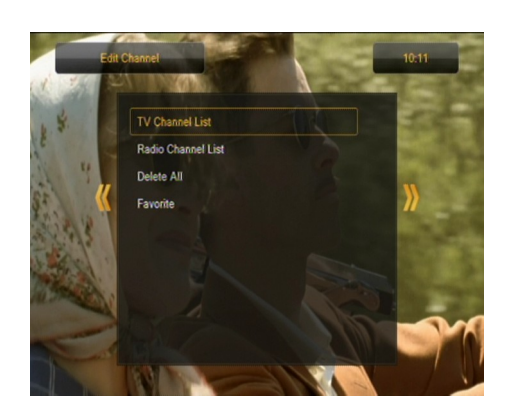

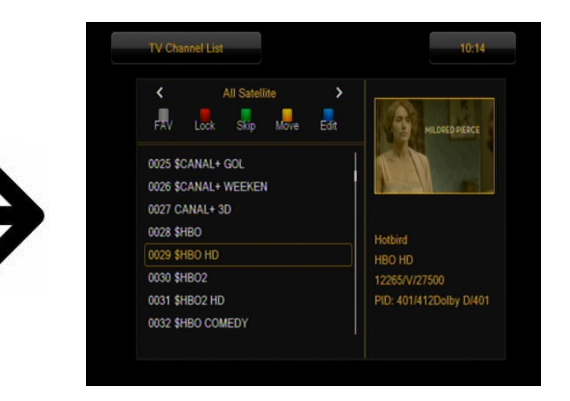

# <span id="page-28-2"></span>*¿Como mover un canal?*

Entre en el menú de edición del listado de canales. Seleccione el canal y pulse **OK** para visualizar su vista previa en una ventana pequeña. Pulse el botón amarillo para activar la función de traslado de canales y de nuevo pulse **OK** en el canal seleccionado. Al lado del nombre del canal aparecerá un icono con dos flechas.

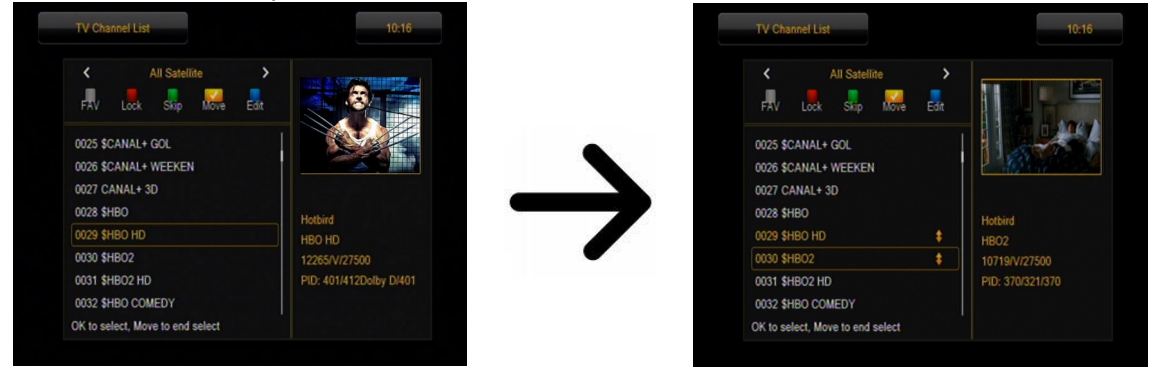

Pulse el botón amarillio y luego pulsando las flechas arriba/abajo traslade el cursor a la posición deseada. Pulse **OK** para confirmar el traslado. A continuación, pulse de nuevo el botón amarillo para desactivar la función de traslado de canales.

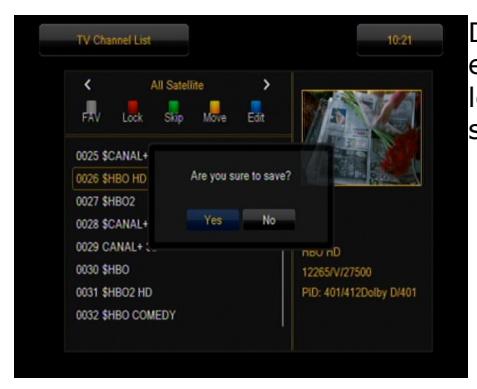

Después de finalizar, pulse **BACK**. Aparecerá un comunicado en el que deberá confirmar las modificaciones realizadas. Si no lo hace, los cambios introducidos en el listado de canales no serán memorizados.

# <span id="page-29-0"></span>*¿Como eliminar un canal?*

Entre en el menú de edición del listado de canales. Seleccione el canal y pulse **OK** para visualizar su vista previa en una ventana pequeña. Pulse el botón azul para entrar en el menú de edición de canales. Pulse el botón azul para activar la función de eliminación del canal y pulse OK en el canal seleccionado para ser eliminado. Al lado del nombre del canal aparecerá el símbolo **X**.

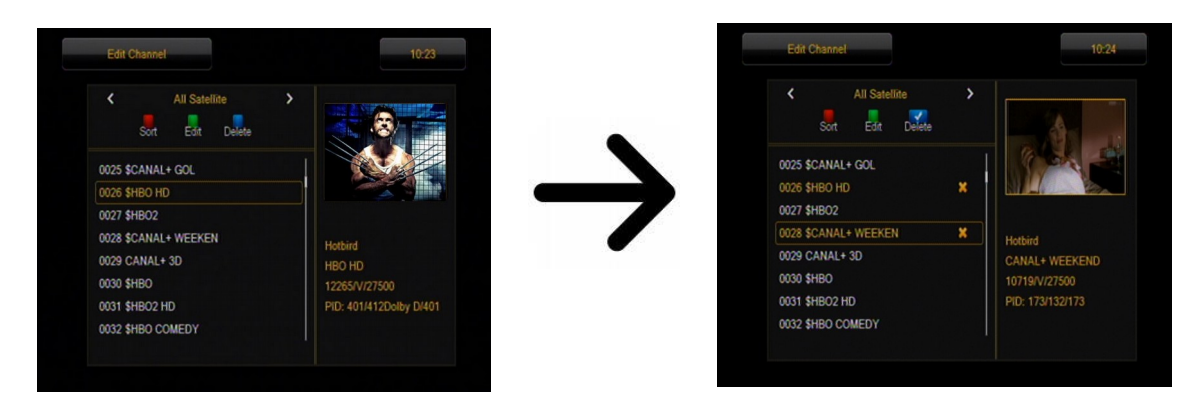

A continuación, pulse de nuevo el botón azul para desactivar la función de eliminación de canales. De este modo, puede marcar con el símbolo **X** uno o varios canales que desee eliminar. Después de finalizar, pulse **BACK**. Aparecerá un comunicado en el que deberá confirmar las modificaciones realizadas. Si no lo hace, el canal (o los canales) no será(n) eliminado(s).

# <span id="page-29-1"></span>*¿Cómo añadir un canal al grupo de favoritos?*

Entre en el menú de edición del listado de canales. Seleccione el canal y pulse **OK** para visualizar su vista previa en una ventana pequeña. Pulse el botón **FAV** para activar la función de adición a los grupos de favoritos. Aparecerá una ventana con el listado de grupos de favoritos (los nombres de los grupos de favoritos pueden ser modificados en un menú aparte).

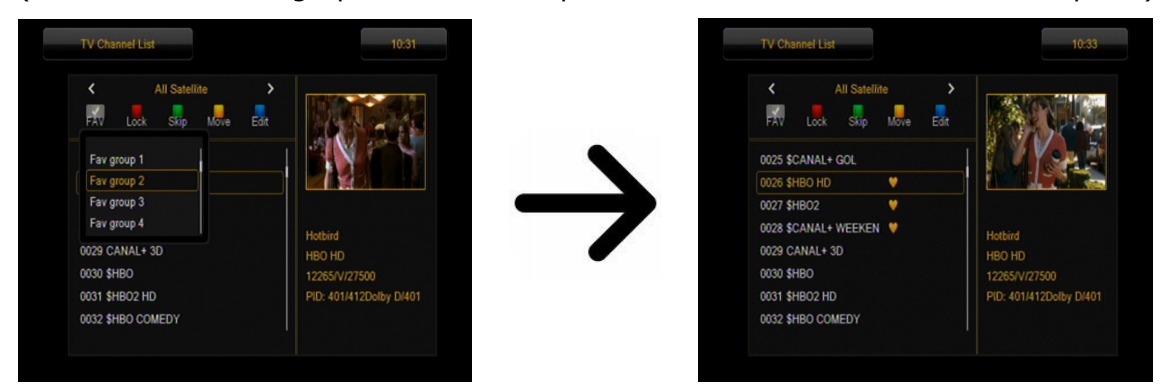

Pulse los botones de flecha arriba/abajo para seleccionar el grupo en el que desea incluir el canal seleccionado. A continuación, pulse OK para confirmar su elección. Elija el canal y pulse OK en el canal seleccionado para añadirlo al grupo de favoritos. Al lado del nombre del canal aparecerá un símbolo con un corazón  $\blacktriangledown$ .

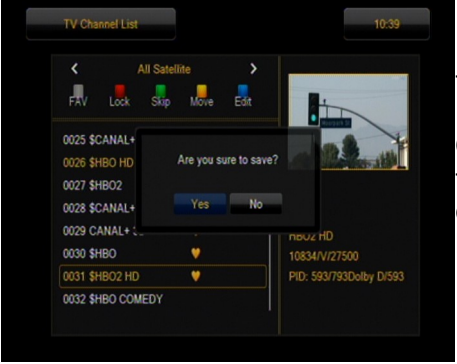

Después de finalizar, pulse el botón FAV para desactivar la función de adición a los grupos de favoritos.

Cuando termine de añadir canales a los sucesivos grupos de favoritos, pulse **BACK**. Aparecerá un comunicado en el que deberá confirmar las modificaciones realizadas. ¡Si no lo hace, los cambios introducidos no serán memorizados!

# <span id="page-30-0"></span>*¿Como modificar el nombre de un canal?*

Entre en el menú de edición del listado de canales. Seleccione el canal y pulse OK para visualizar su vista previa en una ventana pequeña. Pulse el botón azul para entrar en el menú de edición de canales. Pulse el botón verde para activar la función de modificación del nombre del canal. Utilice el teclado numérico para cambiar el nombre del canal.

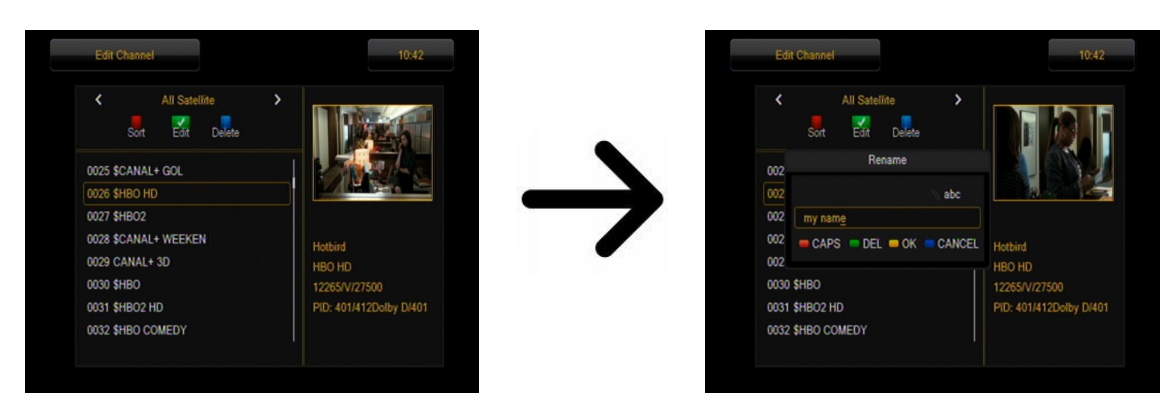

Confirme el nuevo nombre pulsando el botón amarillo. A continuación, pulse de nuevo el botón verde para desactivar la función de modificación del nombre del canal. De este modo podrá modificar el nombre de uno o varios canales. Después de finalizar, pulse **BACK**. Aparecerá un comunicado en el que deberá confirmar las modificaciones realizadas. ¡Si no lo hace, los cambios introducidos no serán memorizados!

# <span id="page-30-1"></span>**15.2 Listado de canales de radio**

En este menú puede editar el listado de canales de radio. La edición se realiza mediante los botones de colores del mando a distancia. Cuando la función de color destacada esté activa, pulse OK en el canal seleccionado para activarla. Para guardar los cambios, pulse BACK.

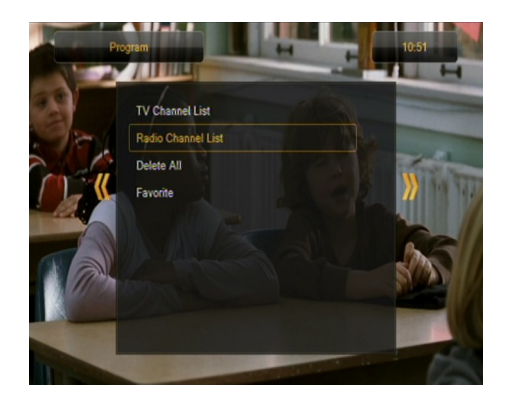

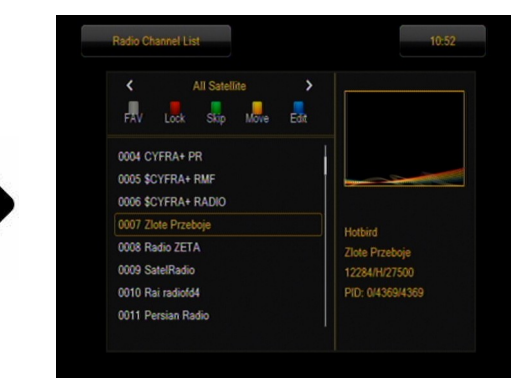

# <span id="page-30-2"></span>**15.3 Eliminar todos**

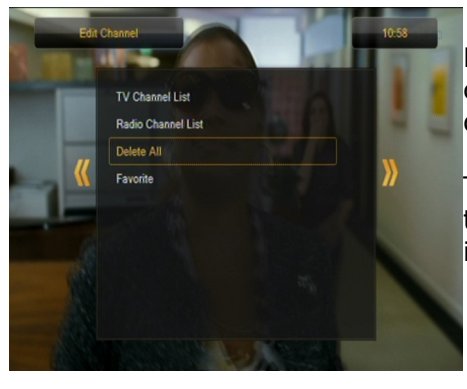

Esta opción permite eliminar todos los canales del listado de canales. Atención: ¡Esta acción es irreversible! Asegúrese de que realmente desea eliminar todos los canales.

Tras activar esta función, espere unos instantes hasta que todas las opciones relacionadas con los listados de canales se iluminen como no disponibles.

# <span id="page-31-0"></span>**15.4 Favoritos**

El receptor permite definir hasta 32 grupos diferentes de canales favoritos. En este menú puede modificar el nombre de cada uno de esos grupos.

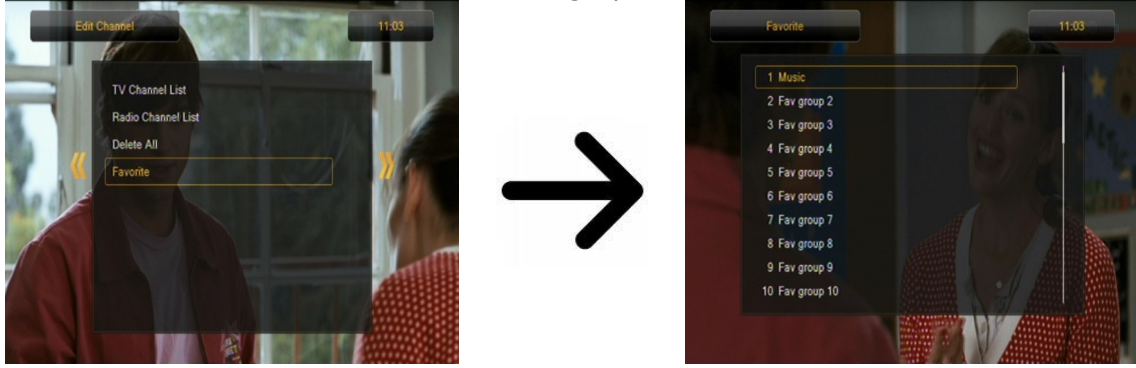

Para modificar el nombre, seleccione el grupo de favoritos y pulse OK. A continuación, introduzca el nombre con los botones numéricos y de colores. Memorice los cambios pulsando el botón amarillo del mando a distancia.

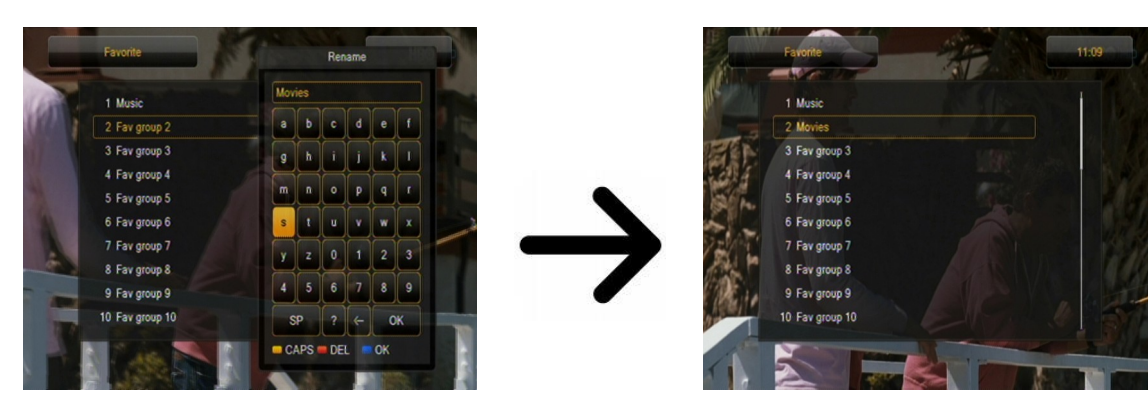

<span id="page-31-1"></span>**16. Funciones básicas disponibles desde el mando a distancia**

# <span id="page-31-2"></span>**16.1 Guide**

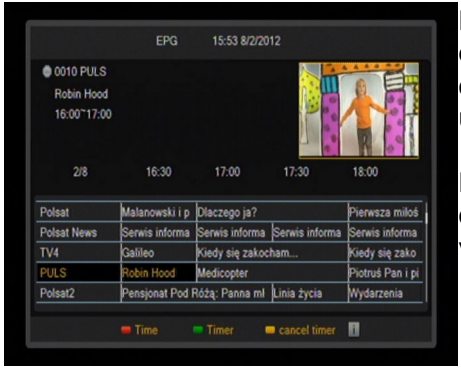

Esta función sirve para visualizar la guía de programación. El contenido de los datos actuales y futuros, así como los detalles de la programación, dependen de lo que emite cada una de las cadenas.

Después de seleccionar un evento, puede emplear la función de temporizador (botón verde) para programar su visualización o grabación automática.

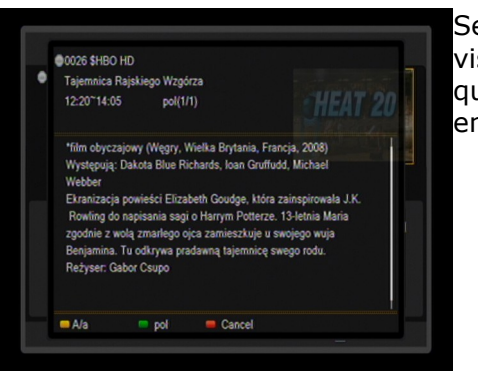

Seleccione un evento que le interesa y pulse **info** para visualizar la información detallada sobre el mismo. Recuerde que la disponibilidad de dicha información depende de la emisión de la cadena.

# <span id="page-32-0"></span>**16.2 FIND**

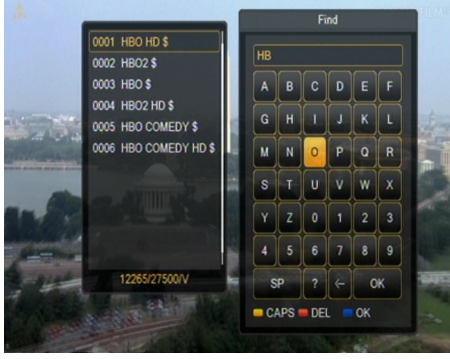

El botón **FIND** activa una búsqueda rápida de canales. Introduzca sucesivamente las letras de los nombres de canales usando los botones numéricos. El listado de los resultados se actualizará cada vez que se añada una nueva letra. Pulse el botón amarillo para pasar al listado con los resultados de la búsqueda y seleccione el canal deseado.

# <span id="page-32-1"></span>**16.3 TXT - teletexto**

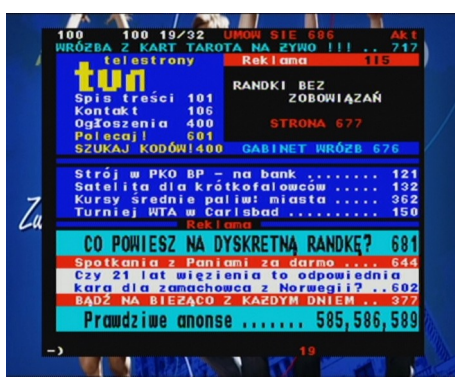

Esta función activa el teletexto, siempre y cuando éste sea emitido por la cadena de televisión seleccionada. Recuerde que la página de codificación correcta, es decir, los signos diacríticos, se visualiza en función de los ajustes de idioma en el menú de configuración de idioma.

#### <span id="page-32-2"></span>**16.4 AUDIO**

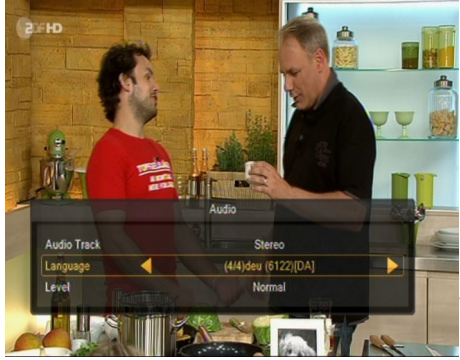

El botón **verde** de audio permite visualizar una ventana con las pistas de audio disponibles. Puede seleccionar una de las pistas emitidas. No obstante, recuerde que las pistas con sonido envolvente AC3 únicamente pueden ser reproducidas mediante un amplificador conectado a la salida digital de audio coaxial.

Esta opción funciona también durante la reproducción de una grabación, siempre que ésta hubiese sido realizada en el formato TS. Las pistas de audio diferentes de la pista grabada como preestablecida estarán activas durante la reproducción únicamente si no están codificadas o están codificadas del

mismo modo que la pista grabada como preestablecida.

La función [volumen] permite adaptar el nivel del volumen para un canal determinado. Esta opción funciona independientemente para cada uno de los canales.

# <span id="page-32-3"></span>**16.5 SUBTÍTULOS**

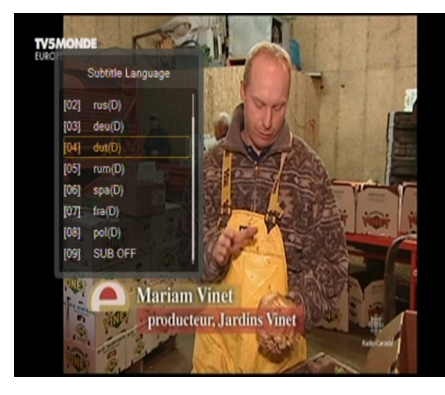

El botón **amarillo** permite visualizar una ventana con los subtítulos disponibles. Puede seleccionar cualquiera de los emitidos. En caso de haber sido activados en el menú de subtítulos los subtítulos para un idioma determinado, estos aparecen marcados como subtítulos por defecto en el listado presentado. No obstante, puede seleccionar los subtítulos que desee entre los que se emiten. ¡Recuerde que la disponibilidad de los subtítulos y su método de visualización dependen de la cadena emisora!

Esta opción funciona también durante la reproducción de una grabación, siempre que ésta fuese realizada en el formato TS.

# <span id="page-33-0"></span>**16.6 REC - grabación**

*¡Esta opción funciona únicamente cuando la memoria externa USB está correctamente conectada!*

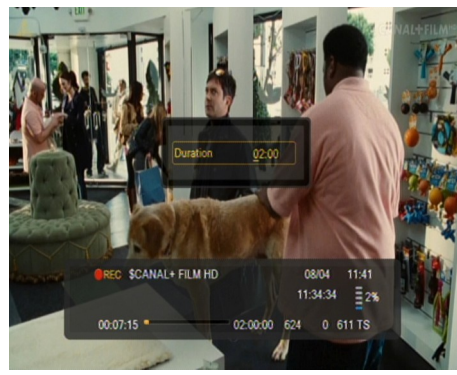

1. Seleccione el canal y pulse el botón **REC** ●. Comenzará la grabación del canal visualizado.

2. Pulse de nuevo el botón **REC** para visualizar la opción que le permita determinar el tiempo de grabación (2 horas por defecto).

3. La barra de información indica qué canal se visualiza y cuál se está grabando.

4. Para finalizar la grabación, pulse el botón **STOP** y confirme su decisión.

*Recuerde que durante la grabación, puede ocultar la barra de información pulsando BACK. Para volver a visualizar la barra de información, pulse de nuevo REC.*

#### **Visualización de la grabación durante la propia grabación**

1. El contenido de la grabación puede ser visualizado durante la grabación misma.

2. Utilice los botones de **Avance Rápido y Rebobinado** para avanzar/retroceder en la grabación. Pulse el botón **PLAY** para comenzar la reproducción en el momento deseado.

3. También puede pulsar los botones de flecha **IZQUIERDA/DERECHA** para situar el cursor rojo y pulsar **OK** para comenzar la reproducción en el momento seleccionado.

4. Otra posibilidad es avanzar/retroceder pulsando los botones  $\triangle$  /  $\blacktriangledown$  . Los intervalos de avance/retroceso corresponden al número de minutos definido en el menú de configuración de DVR. Recuerde que esta función se activará sólo cuando el tiempo de reproducción sea superior a la longitud de intervalo de avance/retroceso establecida.

5. Existe también la posibilidad de visualización rápida de la grabación utilizando las teclas numéricas. De este modo, el intervalo de avance/retroceso corresponde al valor pulsado. Por ejemplo, pulsando el 4 se avanza hasta el 40% de la grabación, pulsando el 5 se avanza hasta el 50% de la grabación, etc.

# <span id="page-33-1"></span>*SEMI-TWIN TUNER*

El receptor dispone de la función llamada SEMI-TWIN TUNER que permite, durante la grabación de un programa, visualizar otro canal emitido en la misma frecuencia.

1.Durante la grabación de un canal, pulse **OK** para visualizar el listado de canales disponibles desde este mismo transpondedor.

2.Si está grabando un canal no codificado, seleccione cualquier otro canal que desee visualizar en ese momento.

3.Si está grabando un canal codificado, seleccione cualquier otro canal no codificado que desee visualizar en ese momento.

4.En cualquier momento puede detener la grabación pulsando **STOP**.

# <span id="page-34-0"></span>**16.7 PAUSE – pausa en directo**

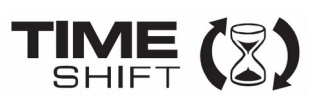

*¡Esta opción funciona únicamente cuando la memoria externa USB está correctamente conectada!*

El modo de pausa en directo permite al usuario controlar la emisión del programa, haciendo posible la interrupción del mismo y su posterior reanudación. Desde el momento de la activación del modo de pausa en directo, el sintonizador Ferguson registra de forma continua la señal procedente del satélite en el búfer del dispositivo. El búfer se crea de manera automática en la memoria externa USB.

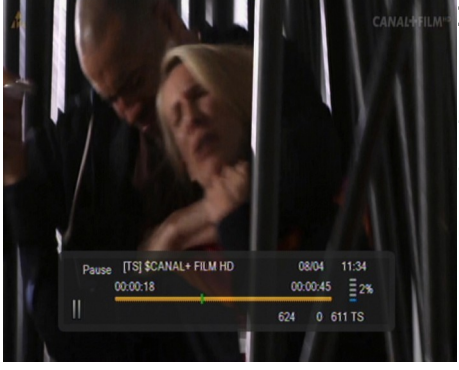

#### **Interrupción de la emisión televisiva**

1. Pulse el botón **PAUSE.**

2. En la pantalla aparecerá la barra de tiempo transcurrido.

3. Pulse el botón **PLAY** para reanudar la emisión. El receptor Ferguson continúa grabando la emisión televisiva mientras reproduce el programa anteriormente emitido.

*Recuerde que durante la reproducción del contenido del búfer puede ocultar la barra de información pulsando BACK. Para volver a visualizar la barra de información, pulse de nuevo PAUSE/PLAY.*

#### **Visualización del contenido del búfer de la pausa en directo (reproducción de una emisión anterior)**

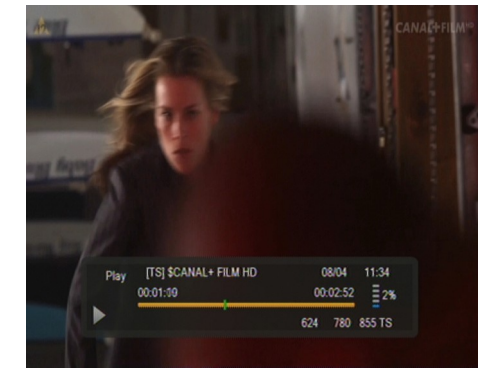

1. Active el modo de pausa en directo pulsando **PAUSE**.

2. El contenido del búfer de la pausa en directo queda disponible para ser visualizado.

3. Emplee los botones de Avance Rápido y Rebobinado para avanzar/retroceder en el contenido del búfer de la pausa en directo. Pulse el botón **PLAY** para comenzar la reproducción.

4. También puede pulsar los botones de flecha **IZQUIERDA/DERECHA** para situar el cursor rojo y pulsar **OK** para comenzar la reproducción desde el momento seleccionado.

5. Otra posibilidad es avanzar/retroceder pulsando los botones  $\triangle$  /  $\blacktriangleright$  . Los intervalos de avance/retroceso corresponden al número de minutos definido en el menú de configuración de DVR. Recuerde que esta función se activará sólo cuando el tiempo del búfer sea superior a la longitud de intervalo de avance/retroceso establecida.

# **Grabación del búfer de la pausa en directo**

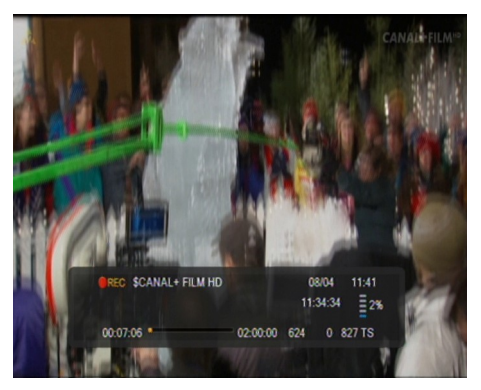

- 1. Esta opción está disponible siempre que haya sido anteriormente activada en el menú del sintonizador.
- 2. Active el modo de pausa en directo pulsando **PAUSE**.
- 3. Pulse **REC** para grabar el búfer actual y continuar con la grabación del canal.
- 4. Actúe según las instrucciones indicadas en la descripción de la función de grabación.
- 5. ambién existe la posibilidad de visualizar el contenido de la grabación en curso, según las instrucciones arriba indicadas.

#### **Desactivación del modo de pausa en directo**

Para desactivar el modo de pausa en directo, pulse el botón **STOP**.

*Recuerde: cuando no se encuentre conectada al puerto USB ninguna memoria externa, el botón PAUSE sirve para congelar la imagen.*

#### <span id="page-35-0"></span>**16.8 INFO**

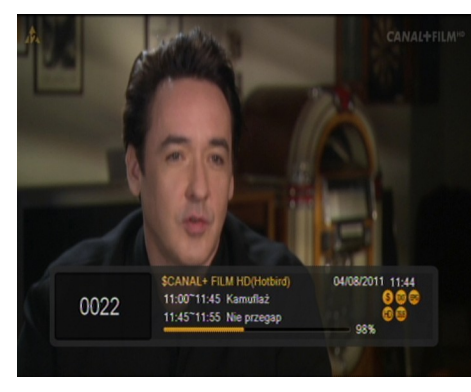

Pulse el botón **INFO** para visualizar la barra de información con los datos del programa actual y los siguientes (siempre que dicha información sea emitida por la cadena.

Pulse dos veces el botón para visualizar los datos detallados del programa actual y los siguientes, siempre que dicha información sea emitida por la cadena (seleccione pulsando los botones de flecha **IZQUIERDA/DERECHA**).

Pulse tres veces el botón para visualizar la programación semanal completa, siempre que dicha información sea emitida por la cadena.

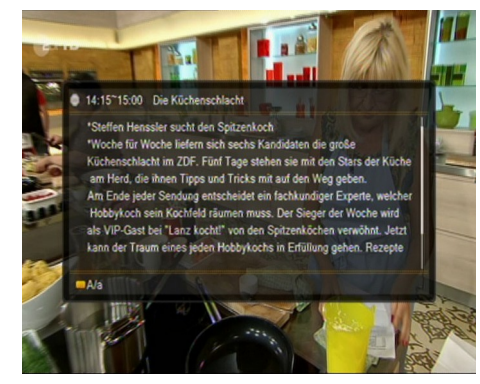

**16.9 FAV – favoritos**

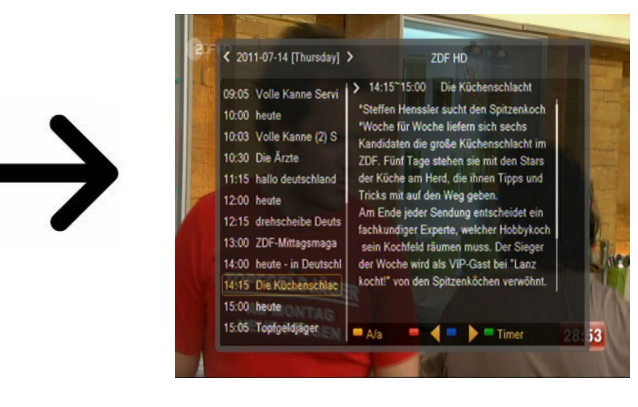

Al pulsar el botón **FAV** se visualizarán ventanas con los grupos de canales favoritos (si el usuario los ha creado).

<span id="page-35-1"></span>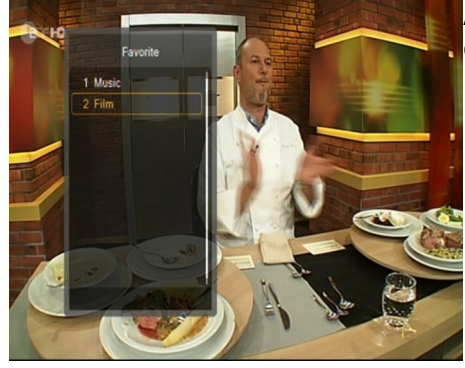

#### <span id="page-36-0"></span>**ANEXO A: GLOSARIO**

**Guide** - **Electronic Programme Guide – Guía Electrónica de Programación:** servicio que visualiza en la pantalla del televisor la información detallada sobre el programa actual y las próximas emisiones.

**FTA - Free-to-air:** Canales de radio y televisión no codificados que pueden ser sintonizados en cualquier dispositivo receptor.

**STB - Set-top box:** Dispositivo electrónico conectado al televisor que transforma la señal transmitida por satélite, cable, transmisión terrestre o Internet. Permite la reproducción de audio y vídeo.

**TP – Transpondedor:** uno de los muchos dispositivos inalámbricos de comunicación o transmisión que automáticamente recibe, modula, amplifica y responde a la señal recibida en tiempo real en una frecuencia concreta. El término viene de la unión de las palabras "transmitter" (transmisor) y "responder" (respondedor). Normalmente cada transpondedor transmite muchos canales digitales comprimidos.

**LCN** - **logical channel number** – el número del canal automático. Activado define el orden de los programas/canales en la lista de TDT.

# <span id="page-37-0"></span>**DODATEK B - SPECYFIKACJA**

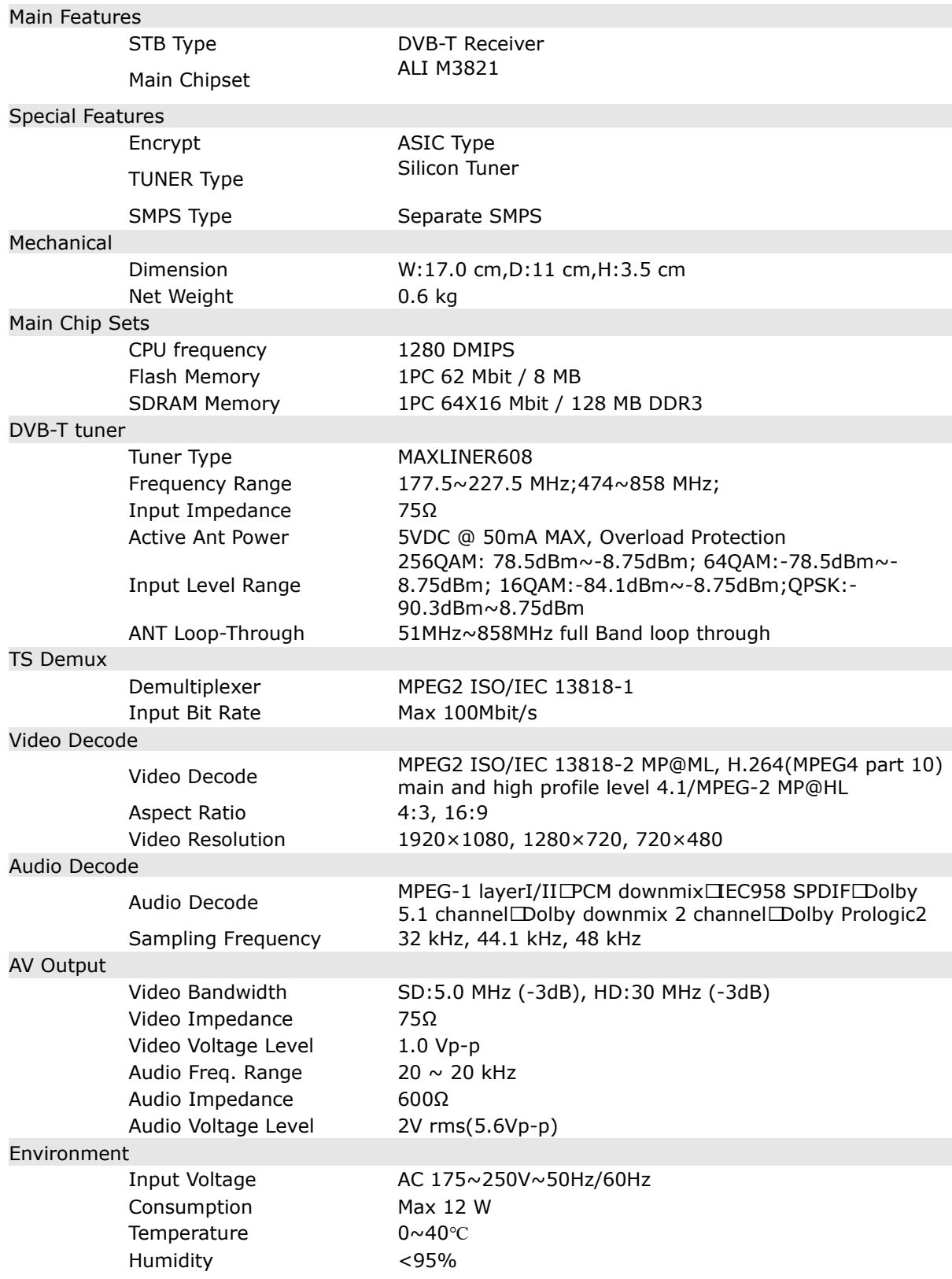